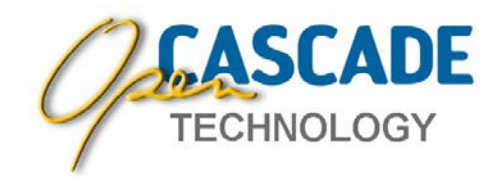

# **Open CASCADE Technology and Products ver. 6.6.0 Minor Release**

# **Release Notes**

## **Overview**

**Open CASCADE Technology and Products version 6.6.0** is a minor release, which includes over **250** new features, improvements and bug fixes over maintenance release 6.5.5.

Version 6.6.0 is binary incompatible with the previous versions of Open CASCADE Technology and Products, so applications linked against a previous version must be recompiled to run with this Version 6.6.0.

# **Highlights**

- **Official support of Mac OS X, Windows 8 and Visual Studio 2012**
- **On Mac OS X, visualization with native Cocoa API and XCode 4 project files**
- **Refactored Boolean operations algorithm. Possibility to enable automatic check of input parameters and results and generation of data for bug report**
- **Redesign of texture management**
- **Accelerated text visualization; use of FTGL library is dropped**
- **Removal of obsolete 2D viewer and plotter support libraries. 3D viewer libraries become the unified way to render both 2D and 3D graphics**
- $\bullet$ TKOpenGl **is now linked at build time, not at run time**
- Ó **Import / export made independent on current global locale**
- **Universal CMake build scripts**
- c). **New automated testing system**

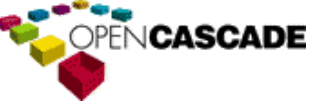

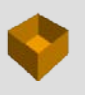

ທ

# Open CASCADE Technology & Products  $\overline{\phantom{0}}$  $\circ$  $\Rightarrow$  $\sigma$  $\circ$  $\overline{\phantom{0}}$  $\mathbf{\Omega}$ ಯ  $\rightarrow$  $\sigma$  $\circ$  $\overline{\phantom{0}}$  $\circ$  $\subset$  $\mathbf{r}$  $\circ$  $\mathbf \omega$  $\vdash$  $\sqcup\!\sqcup$  $\Box$  $\prec$  $\circ$  $\omega$  $\prec$  $\circ$  $\mathrel{\mathop{\mathsf{C}}\nolimits}$  $\mathbf \omega$  $\Omega$

 $\circ$ 

# **Table of Contents**

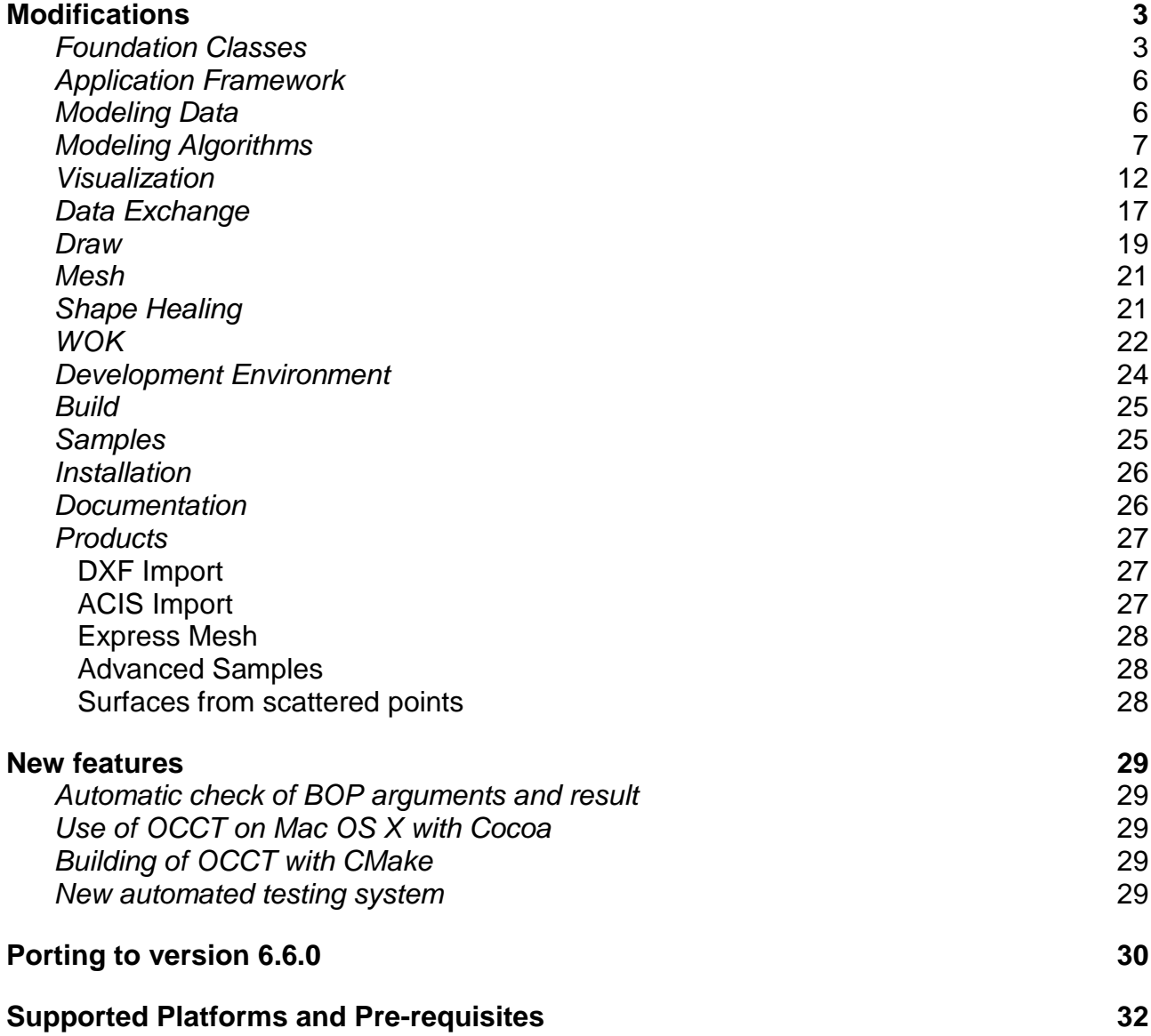

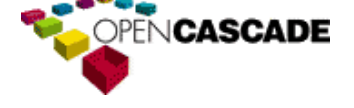

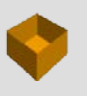

# <span id="page-2-0"></span>**Modifications**

#### <span id="page-2-1"></span>*Foundation Classes*

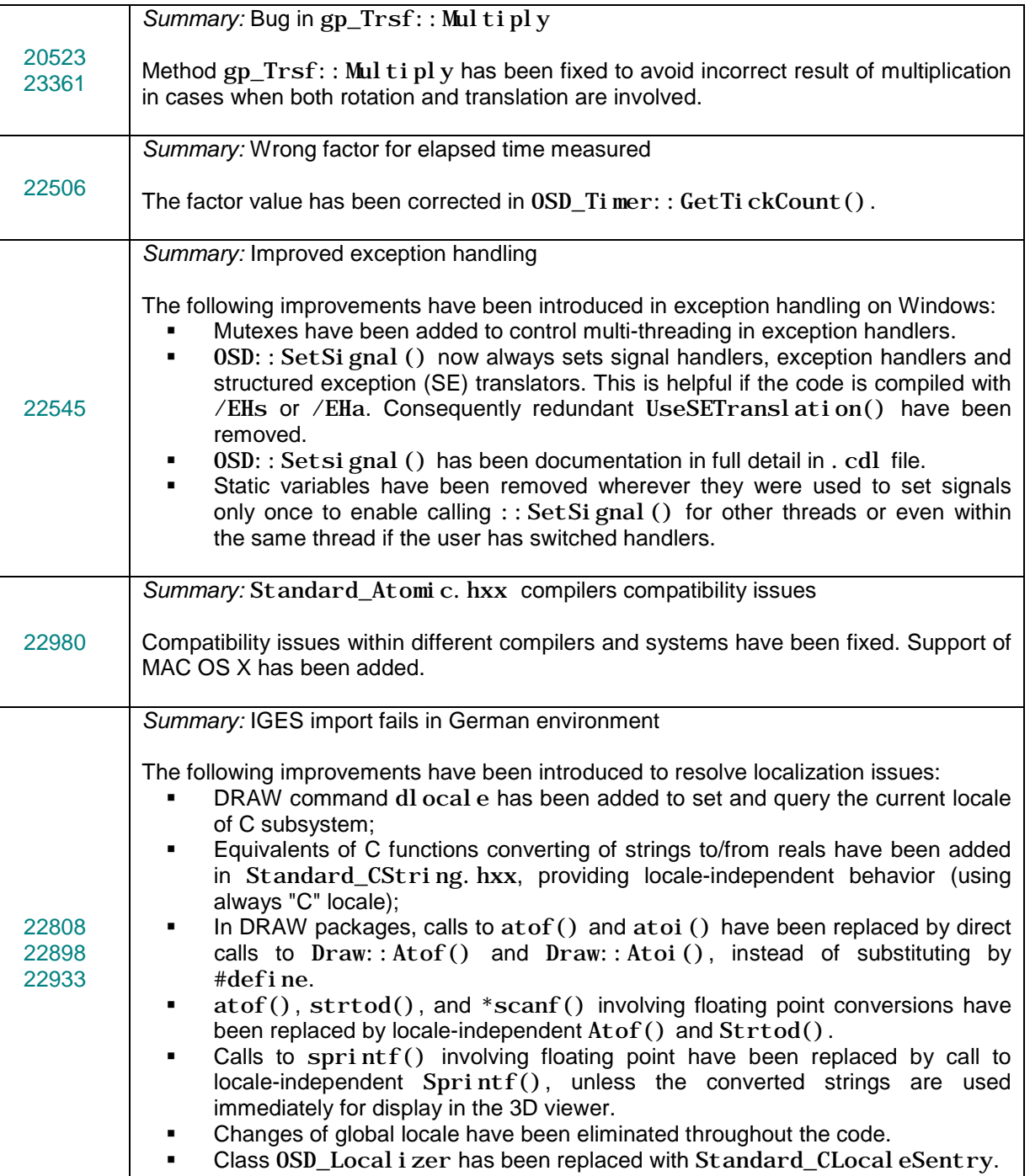

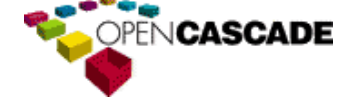

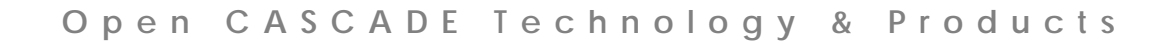

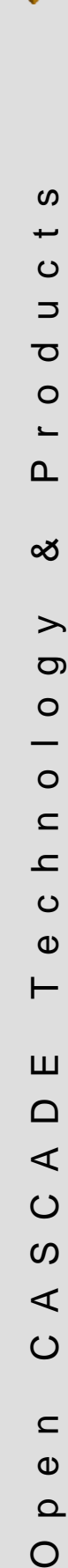

 $\triangleleft$ 

 $\circ$ 

 $\boldsymbol{\omega}$  $\prec$ 

 $\circ$ 

 $\subset$  $\pmb{\omega}$  $\Omega$ 

 $\bigcirc$ 

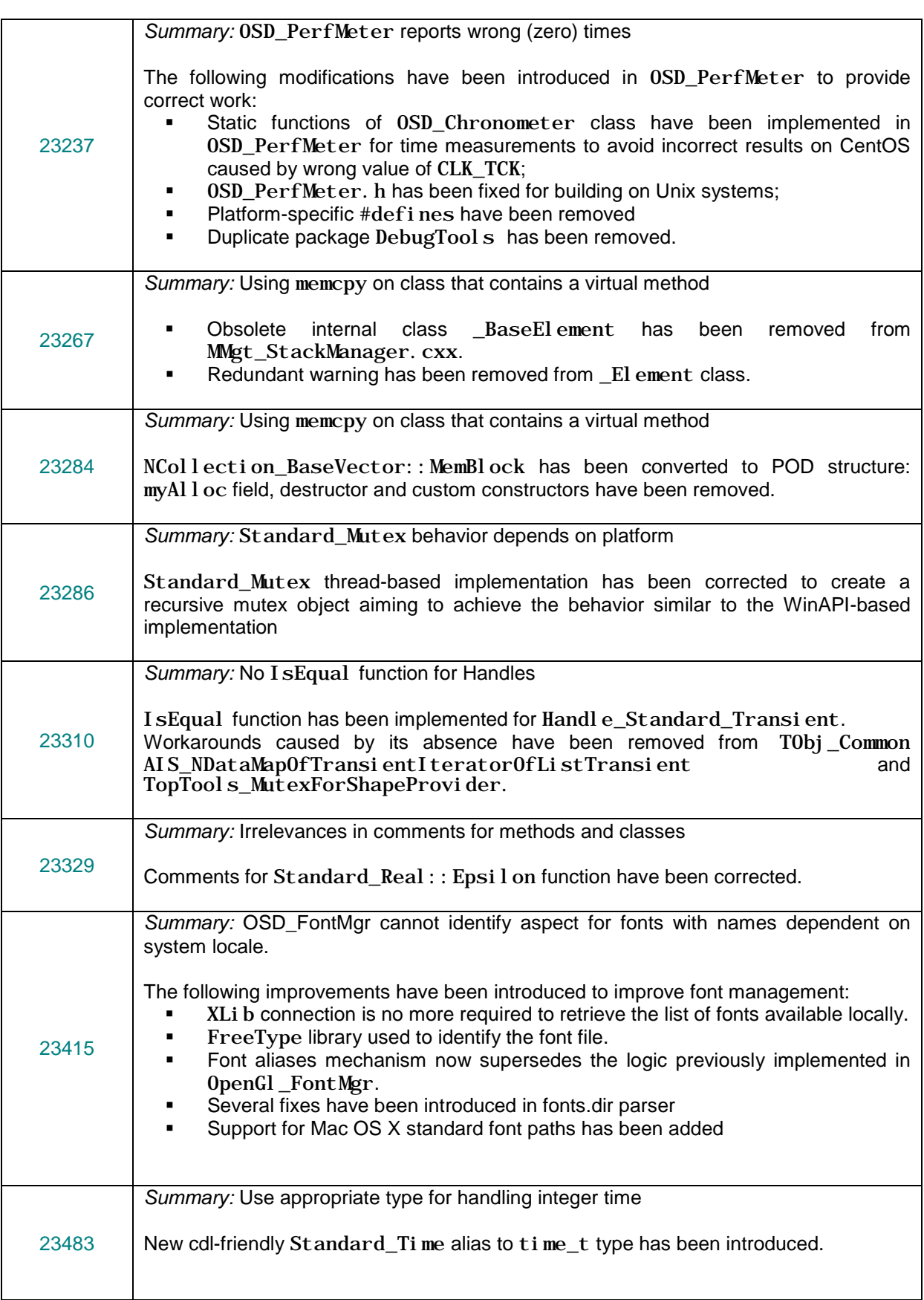

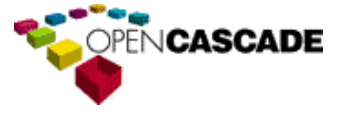

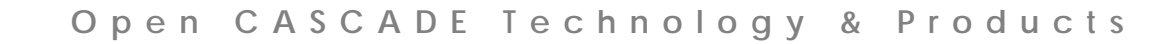

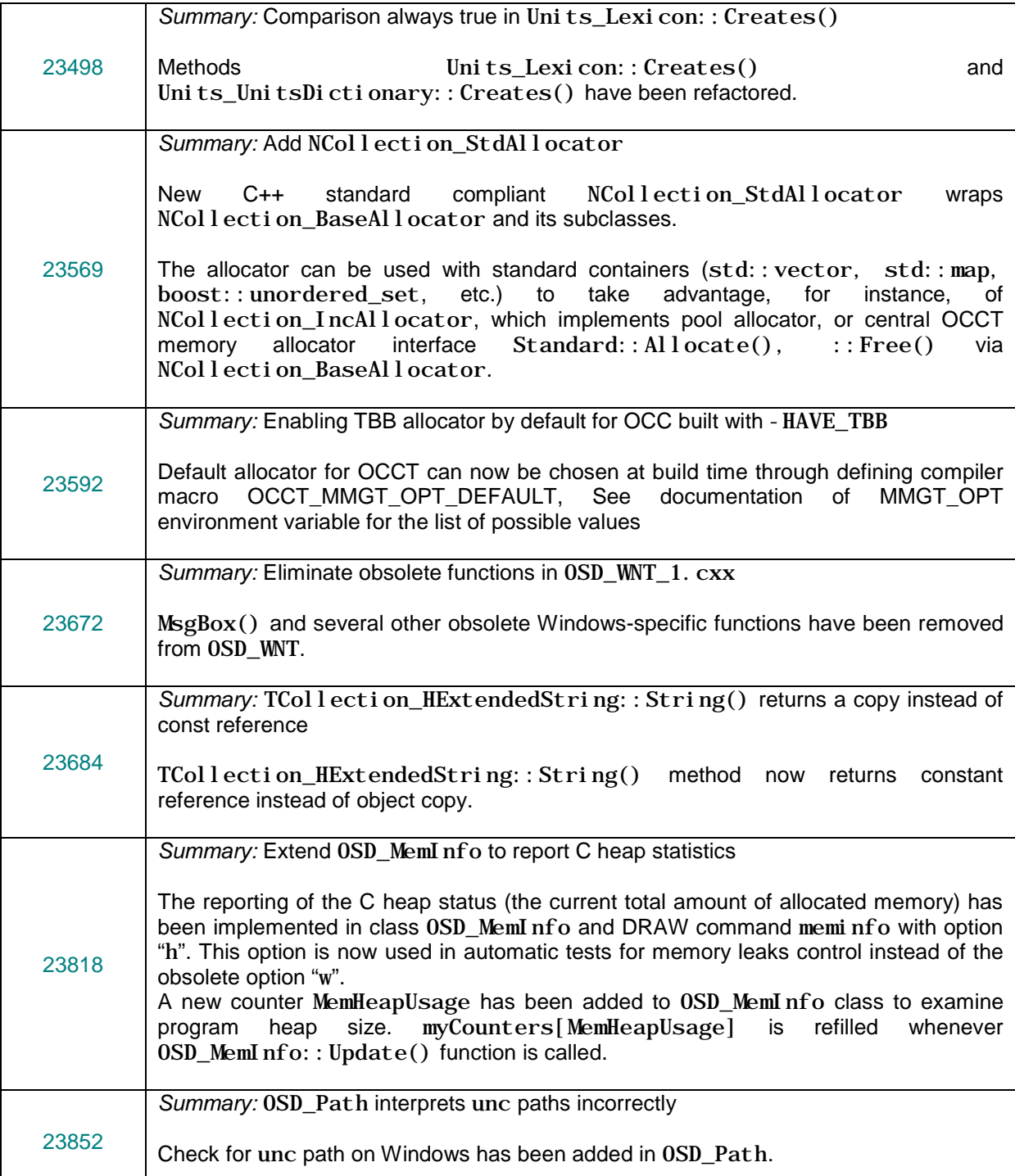

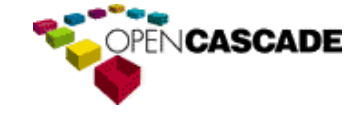

**S** Open CASCADE Technology & Products  $\overline{\phantom{m}}$  $\circ$  $\Rightarrow$  $\sigma$  $\circ$  $\overline{\phantom{0}}$  $\Delta$ ∞  $\rightarrow$  $\sigma$  $\circ$  $\overline{\phantom{0}}$  $\circ$  $\subset$  $\mathbf{r}$  $\circ$  $\mathbf \omega$  $\vdash$ Ш  $\hfill \Box$  $\prec$  $\circ$  $\Omega$  $\prec$  $\circ$  $\subset$  $\mathbf \omega$  $\Omega$  $\circ$ 

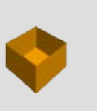

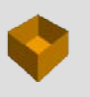

ທ  $\overline{\phantom{0}}$  $\circ$  $\Rightarrow$  $\sigma$  $\circ$  $\blacksquare$  $\mathbf{\Omega}$ 

ಯ

 $\rightarrow$  $\sigma$  $\circ$  $\overline{\phantom{0}}$  $\circ$  $\subset$  $\mathbf{r}$  $\circ$  $\mathbf \omega$  $\vdash$ 

Ш

 $\hfill \Box$  $\prec$ 

 $\circ$ 

 $\Omega$  $\prec$  $\circ$ 

#### <span id="page-5-0"></span>*Application Framework*

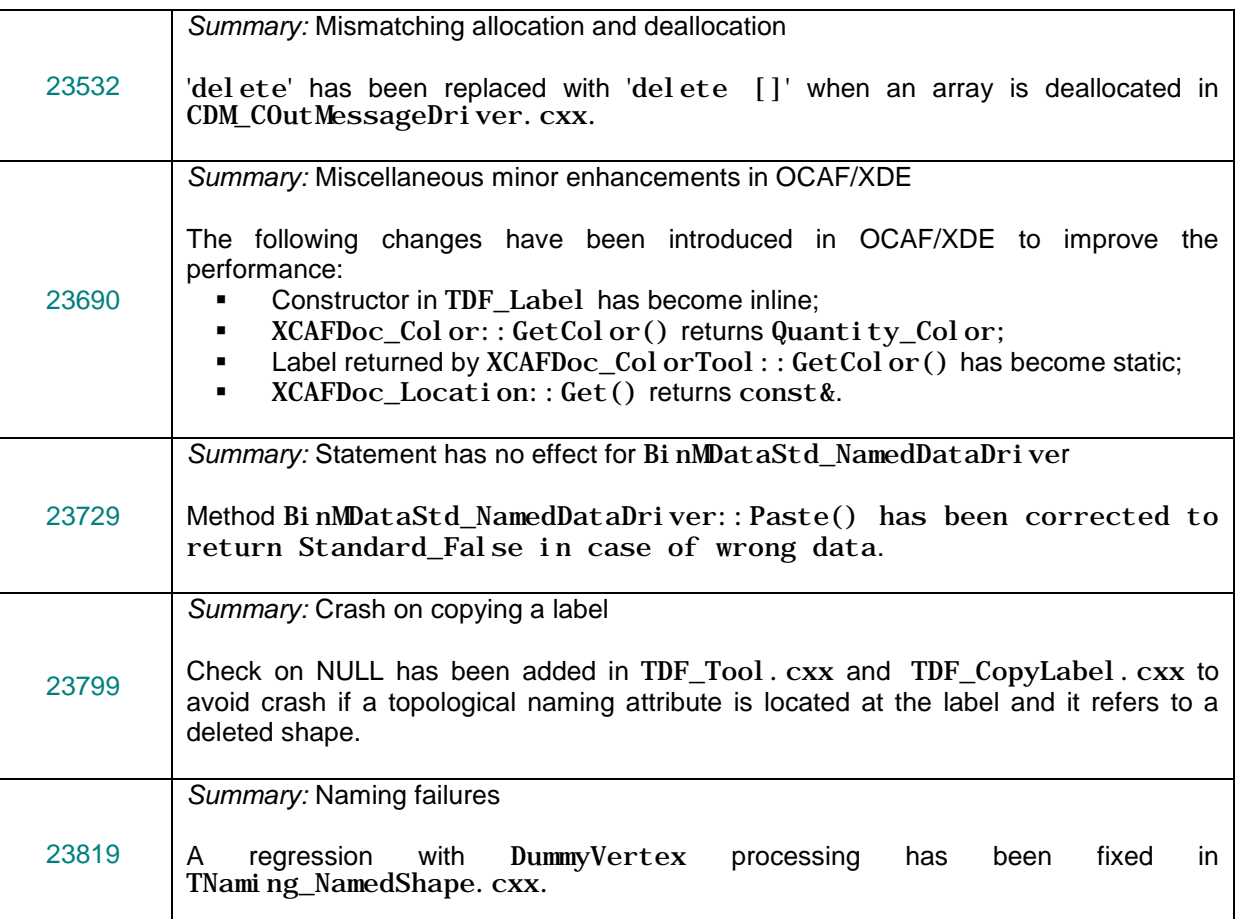

#### <span id="page-5-1"></span>*Modeling Data*

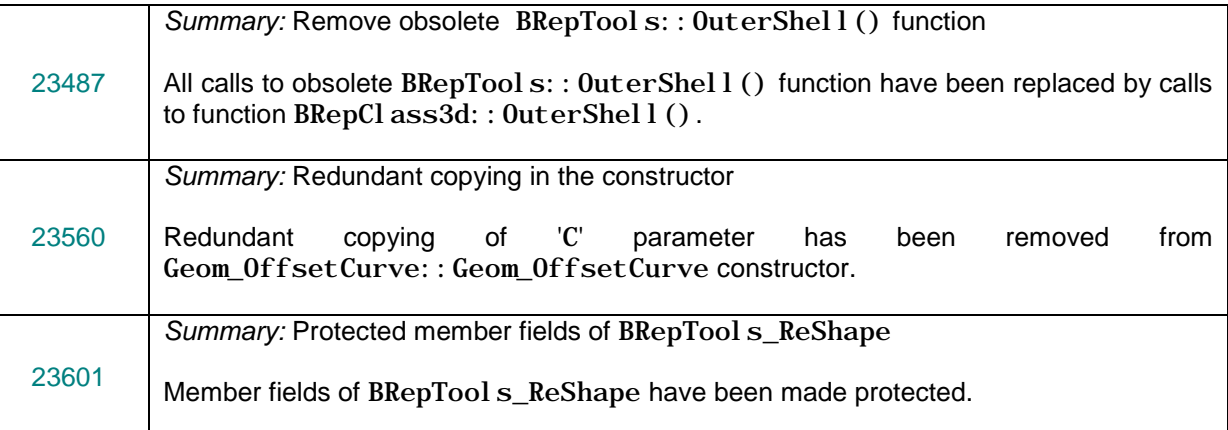

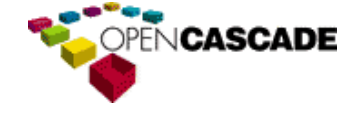

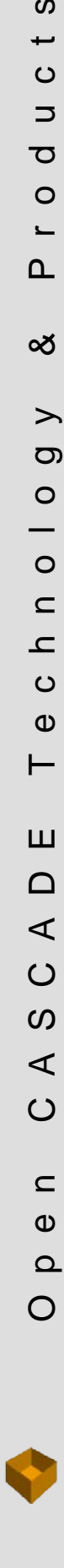

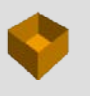

 $\boldsymbol{\omega}$  $\overline{\phantom{a}}$  $\circ$  $\Rightarrow$  $\sigma$  $\circ$  $\overline{\phantom{0}}$  $\mathbf{\Omega}$ 

Open CASCADE Technology & Products

Ш

 $\hfill \Box$  $\prec$ 

 $\circ$  $\boldsymbol{\omega}$  $\prec$  $\circ$ 

 $\mathrel{\mathop{\mathsf{C}}\nolimits}$  $\mathbf \omega$  $\Omega$  $\circ$ 

ಯ

 $\rightarrow$  $\sigma$  $\circ$  $\overline{\phantom{0}}$  $\circ$  $\subset$  $\mathbf{L}% _{0}$  $\circ$  $\mathbf \omega$  $\vdash$ 

#### <span id="page-6-0"></span>*Modeling Algorithms*

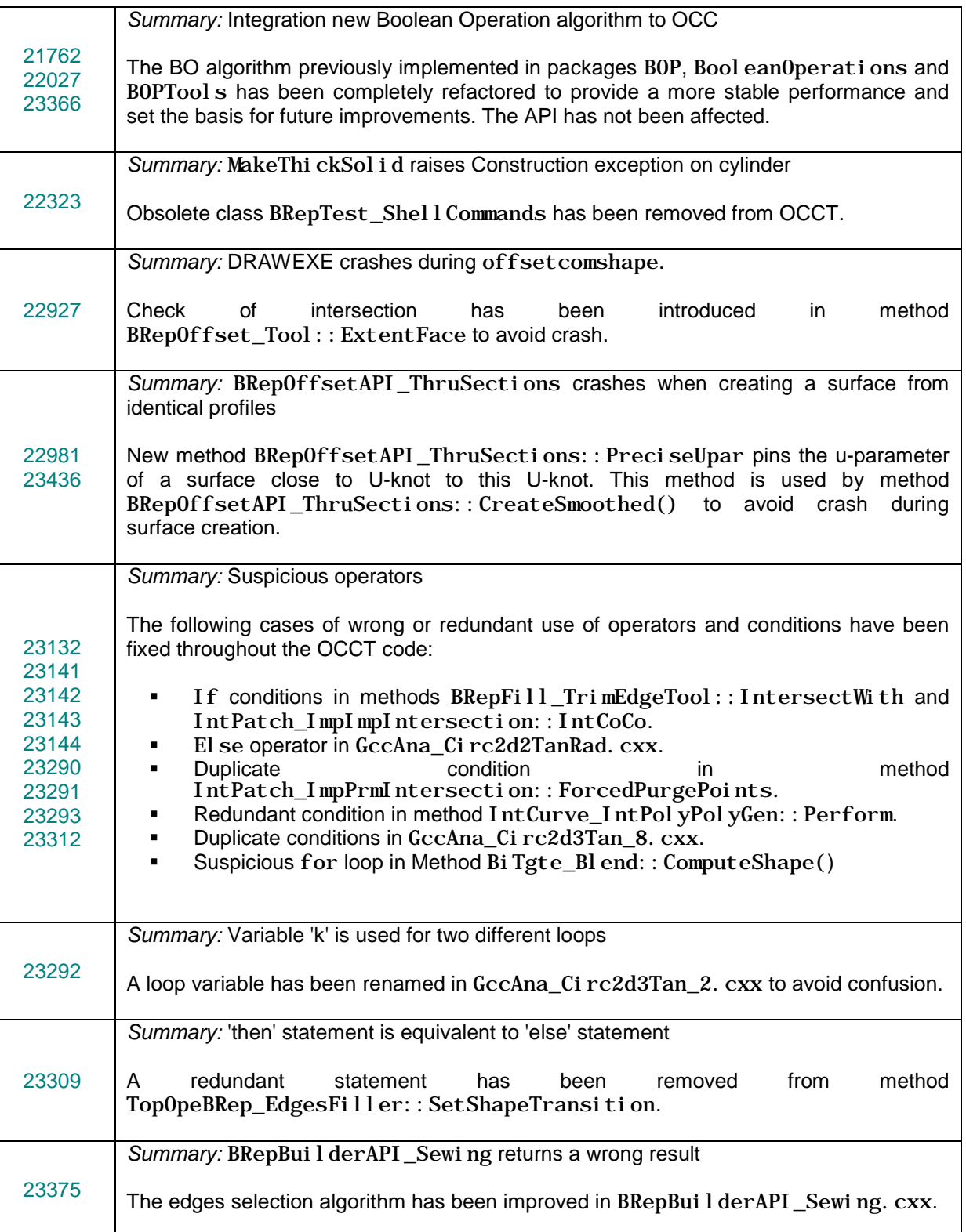

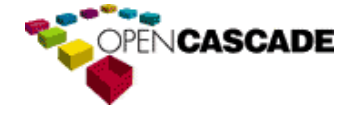

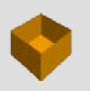

ທ  $\overline{\phantom{a}}$  $\circ$  $\Rightarrow$  $\sigma$  $\circ$  $\blacksquare$  $\Delta$ 

Open CASCADE Technology & Products

Ш  $\hfill \Box$  $\triangleleft$ 

 $\circ$ 

 $\boldsymbol{\omega}$  $\prec$  $\circ$ 

> $\mathrel{\mathop{\mathsf{C}}\nolimits}$  $\pmb{\omega}$  $\Omega$

 $\circ$ 

 $\infty$ 

 $\rightarrow$  $\sigma$  $\circ$  $\overline{\phantom{0}}$  $\circ$  $\subset$  $\mathbf{r}$  $\circ$  $\mathbf \omega$  $\vdash$ 

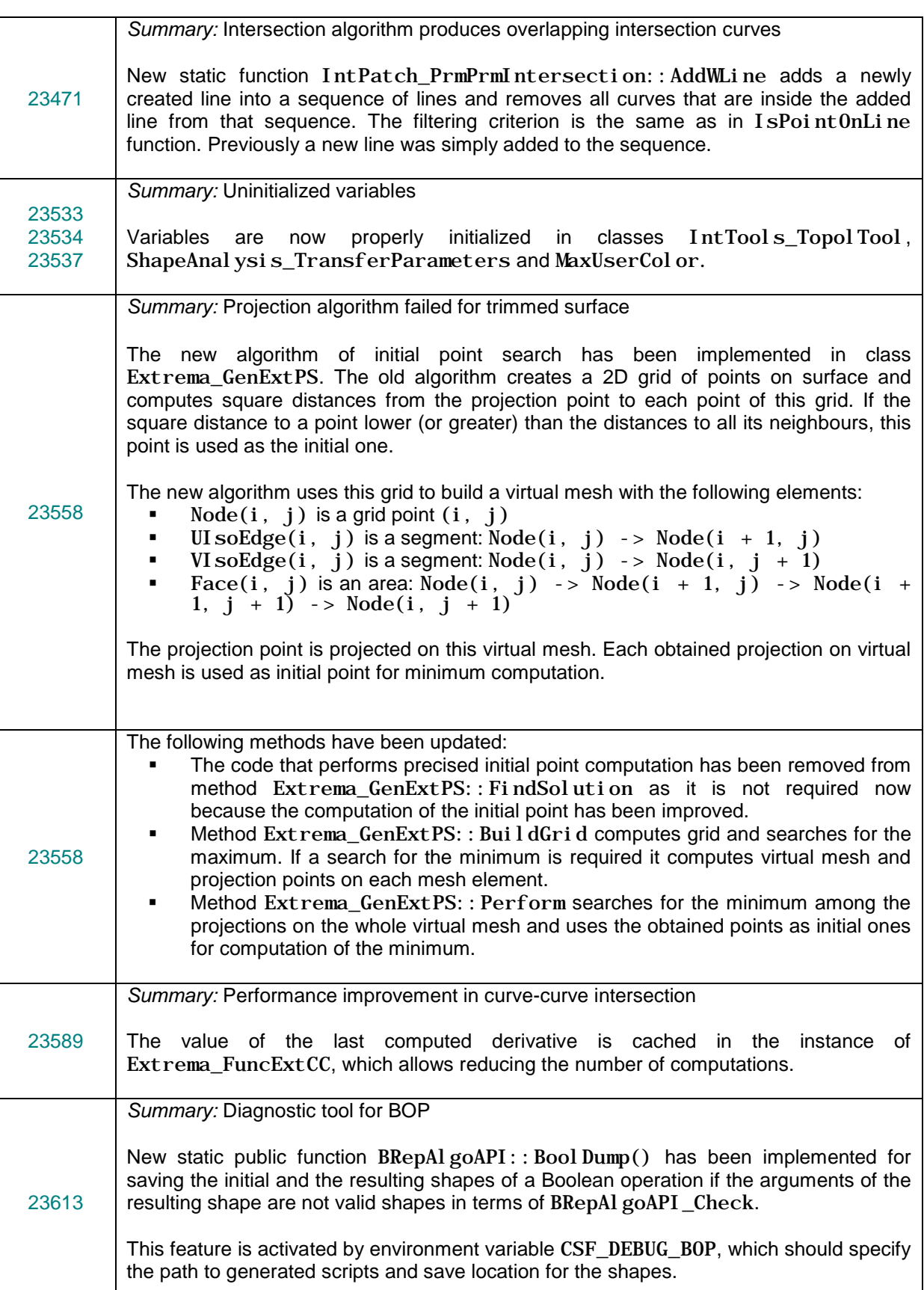

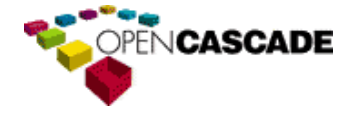

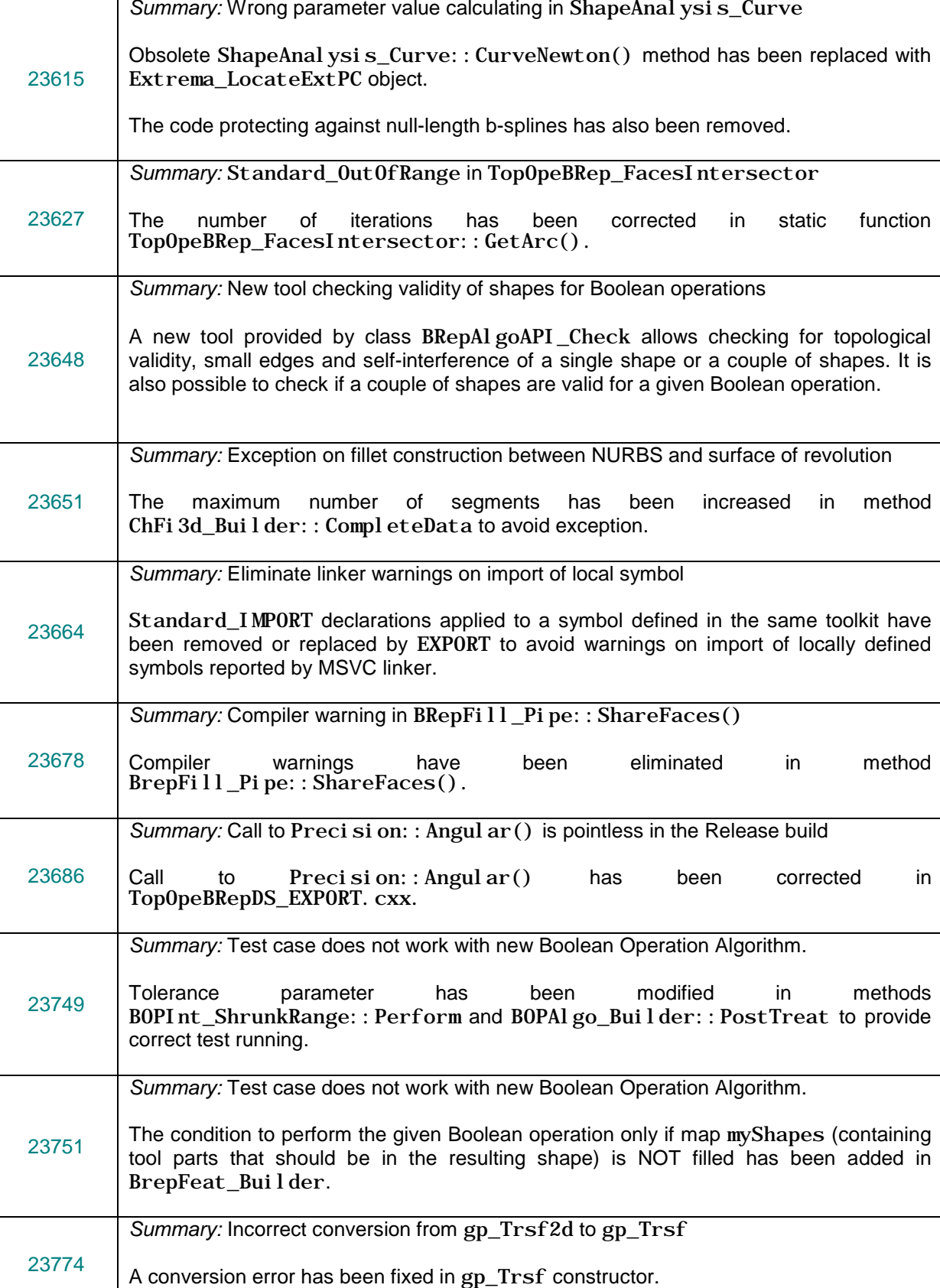

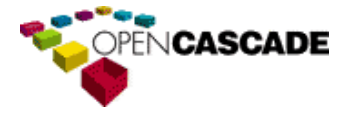

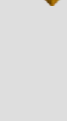

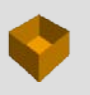

 $\boldsymbol{\omega}$  $\overline{\phantom{a}}$  $\circ$  $\Rightarrow$  $\sigma$  $\circ$  $\overline{\phantom{0}}$  $\Delta$ 

 $\infty$ 

 $\rightarrow$  $\sigma$  $\circ$  $\overline{\phantom{0}}$  $\circ$  $\subset$  $\mathbf{L}% _{0}$  $\circ$  $\mathbf \omega$  $\vdash$ 

Ш  $\hfill \Box$  $\prec$ 

 $\circ$  $\omega$  $\prec$ 

 $\circ$ 

 $\mathrel{\mathop{\mathsf{C}}\nolimits}$ 

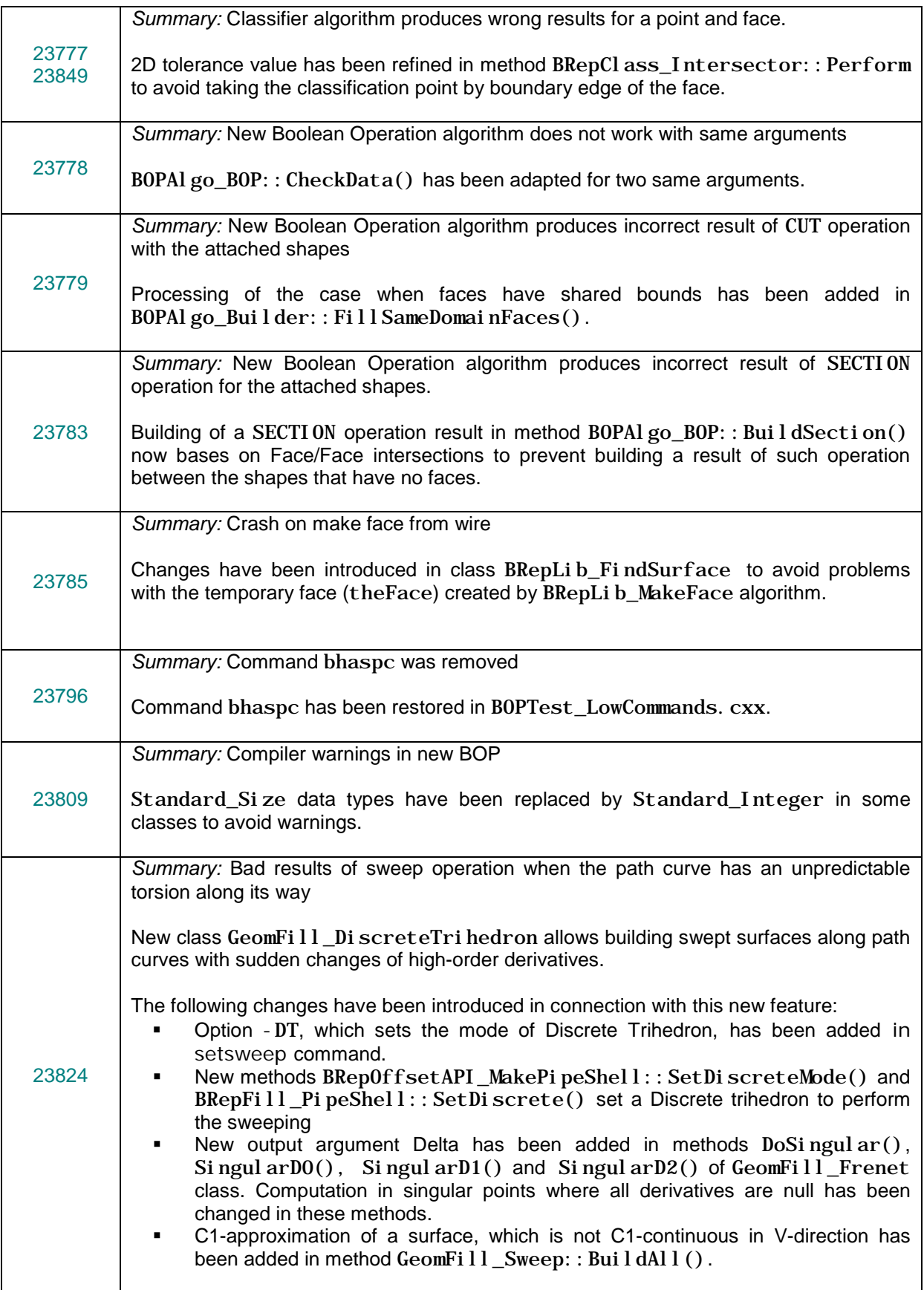

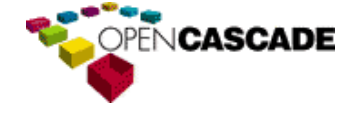

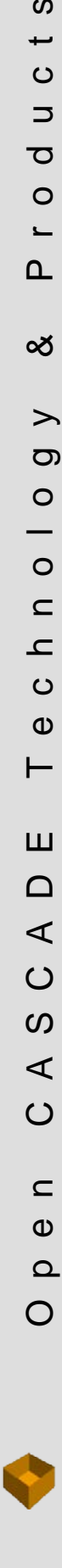

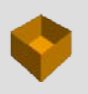

**S**  $\overline{\phantom{a}}$  $\circ$  $\Rightarrow$  $\sigma$  $\circ$  $\overline{\phantom{0}}$  $\Delta$ 

∞

 $\rightarrow$  $\sigma$  $\circ$  $\overline{\phantom{0}}$  $\circ$  $\subset$  $\mathbf{L}% _{T}=\mathbf{L}_{T}\!\left( a,b\right) ,\ \mathbf{L}_{T}=\mathbf{L}_{T}\!\left( a,b\right) ,$  $\circ$  $\mathbf \omega$  $\vdash$ 

Ш

 $\hfill \Box$  $\prec$ 

 $\circ$  $\omega$  $\prec$ 

 $\circ$ 

 $\subset$  $\mathbf \omega$ 

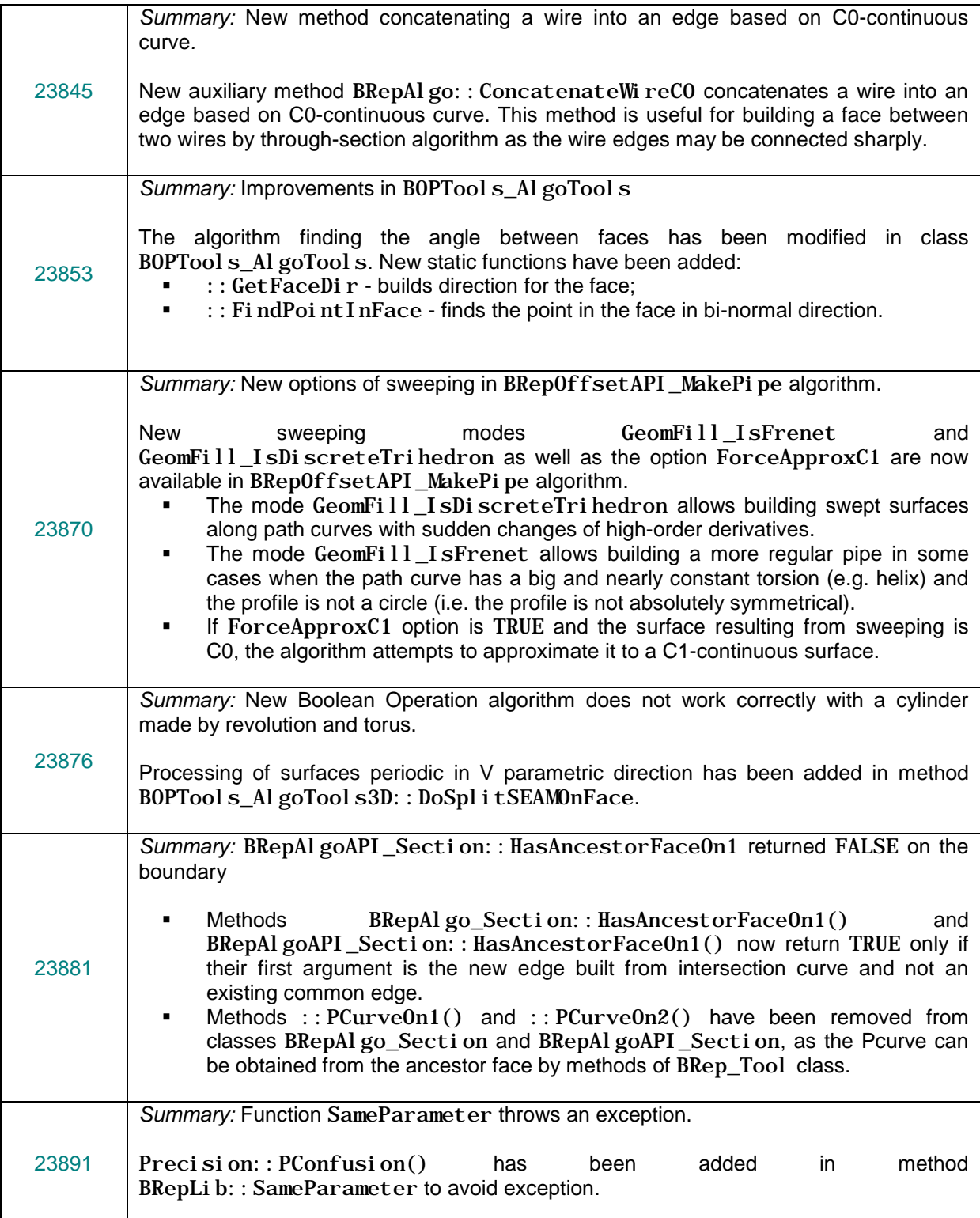

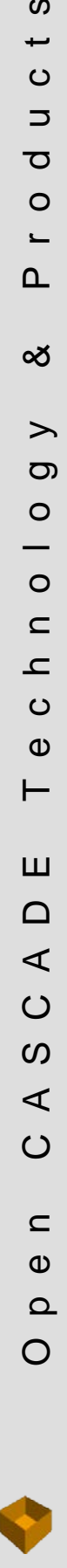

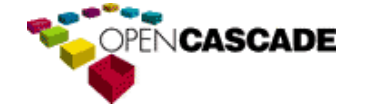

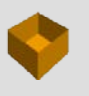

#### <span id="page-11-0"></span>*Visualization*

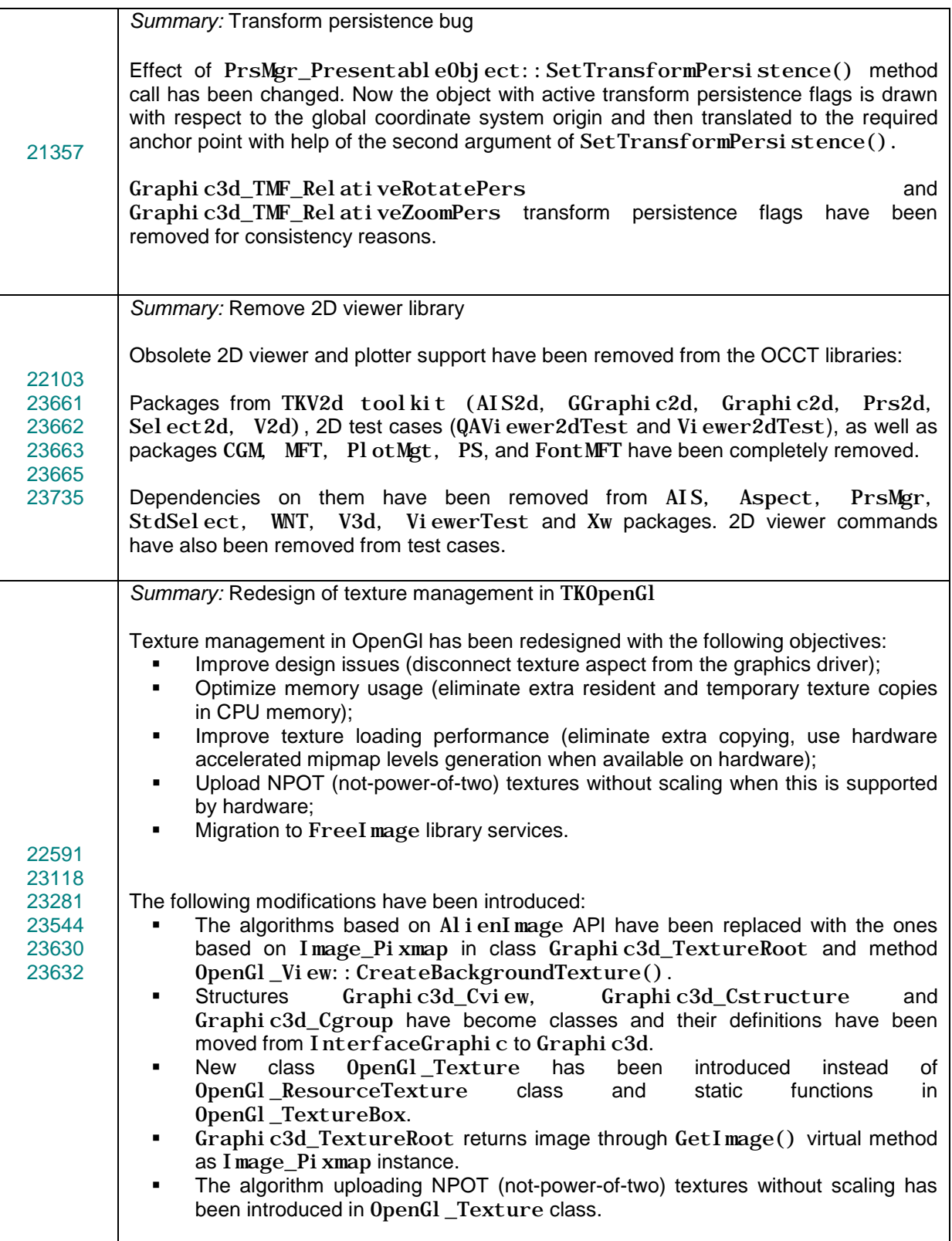

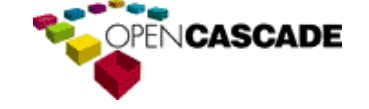

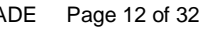

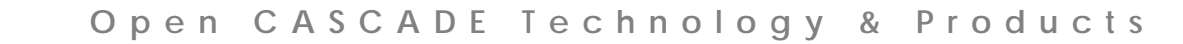

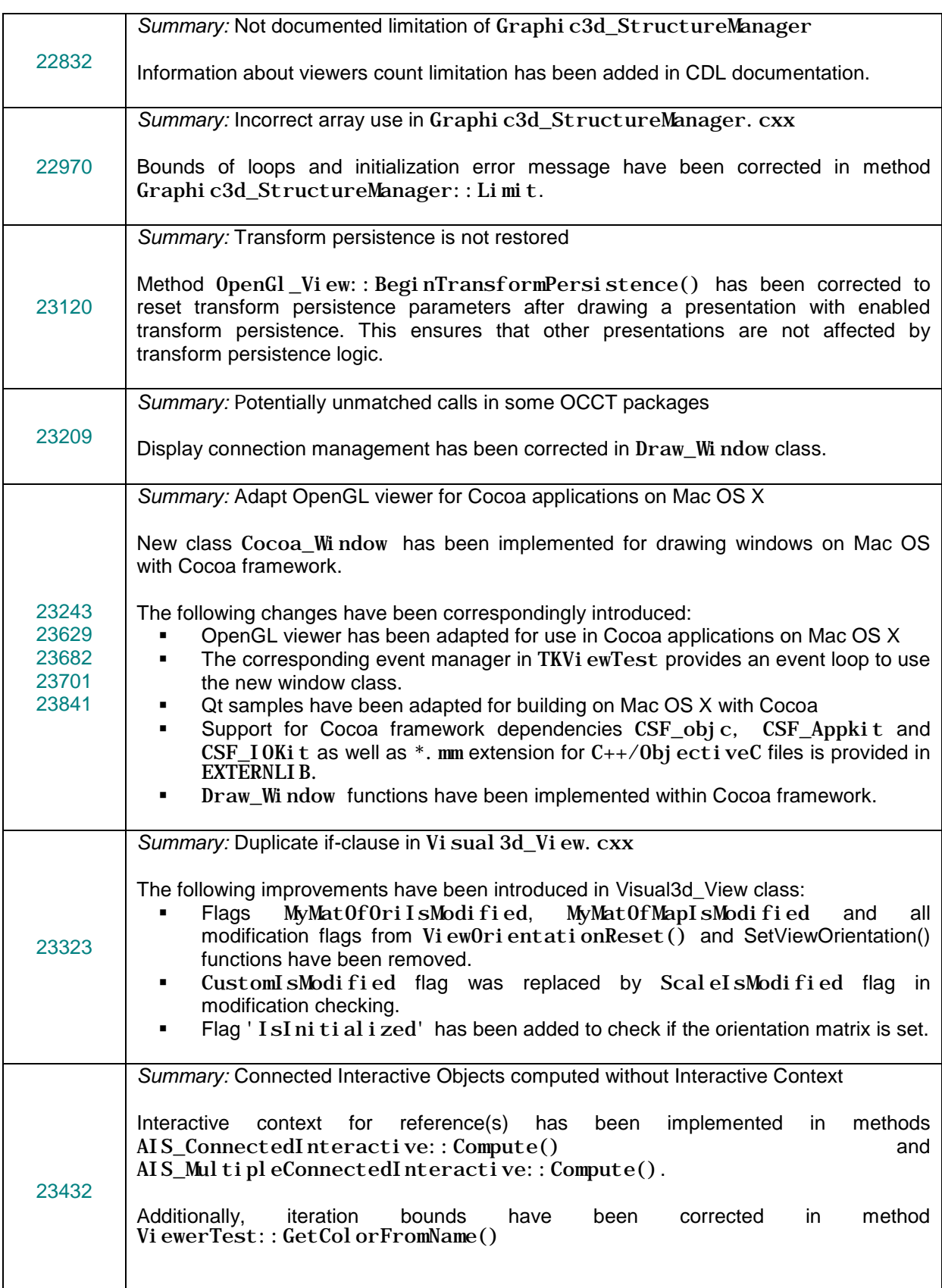

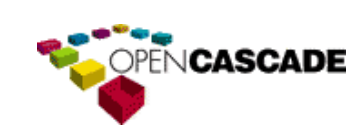

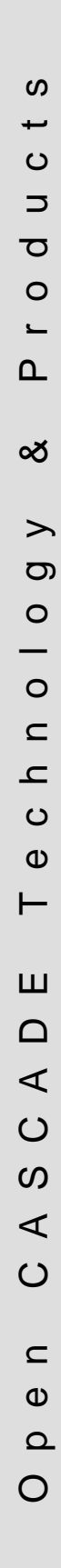

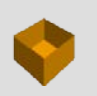

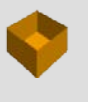

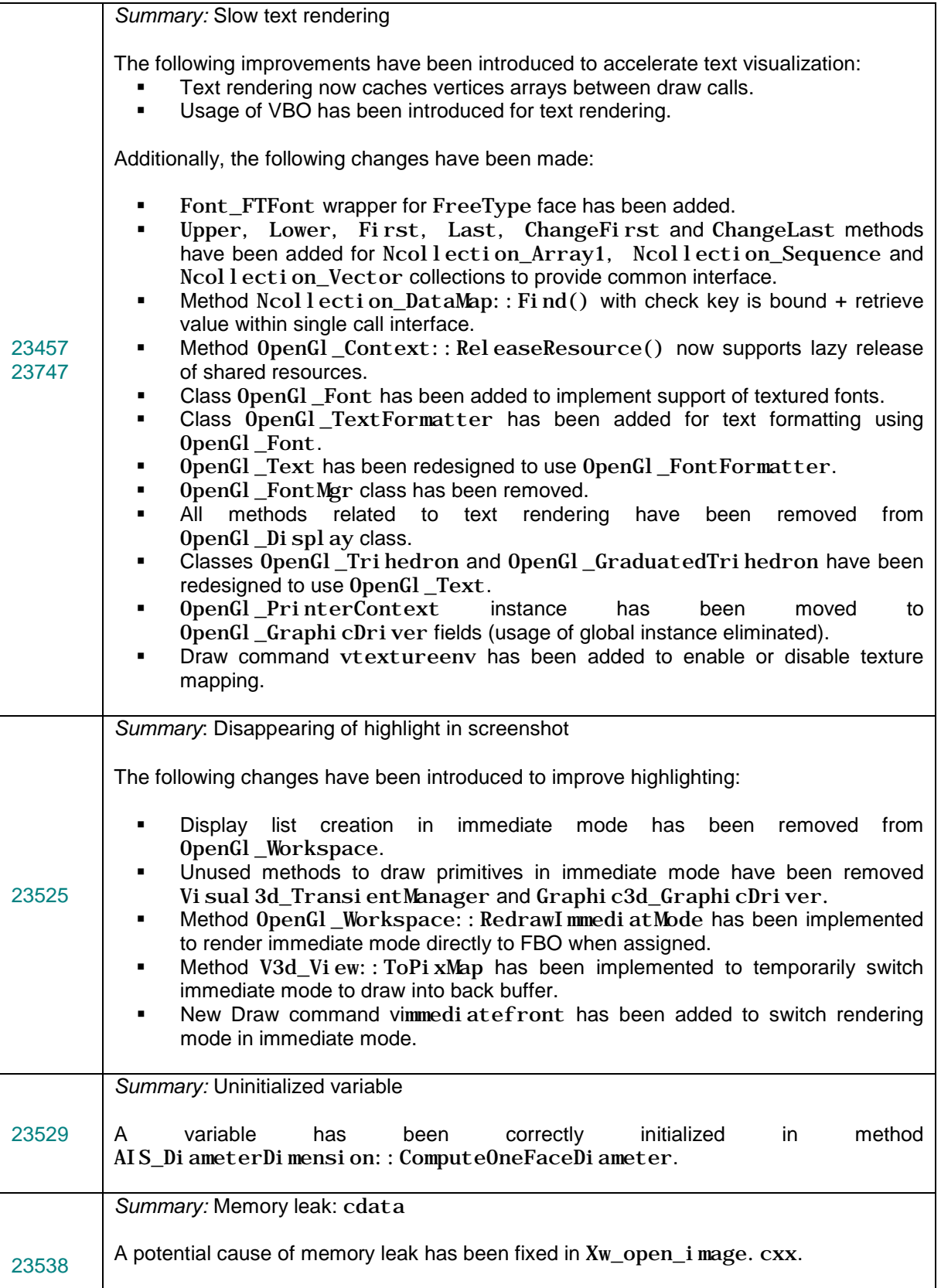

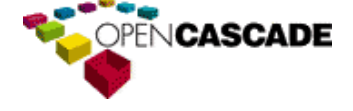

 $\overline{\phantom{0}}$ 

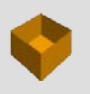

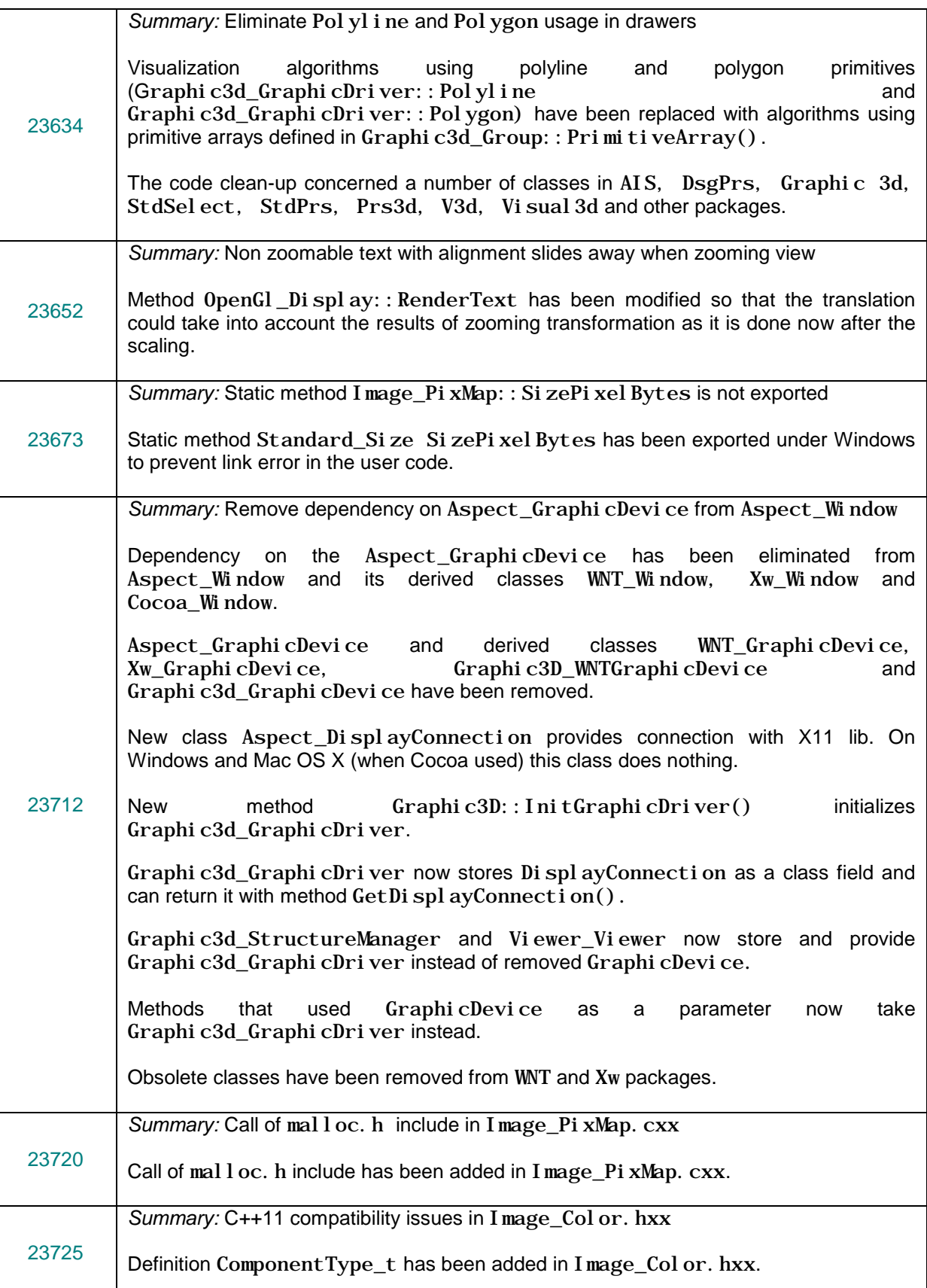

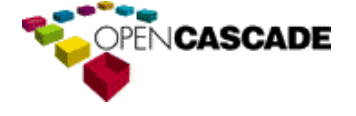

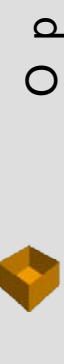

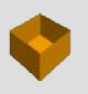

ທ Open CASCADE Technology & Products  $\overline{\phantom{a}}$  $\circ$  $\Rightarrow$  $\sigma$  $\circ$  $\blacksquare$  $\Delta$  $\infty$  $\rightarrow$  $\sigma$  $\circ$  $\overline{\phantom{0}}$  $\circ$  $\subset$  $\mathbf{r}$  $\circ$  $\mathbf \omega$  $\vdash$ Ш  $\Box$  $\triangleleft$  $\circ$  $\boldsymbol{\omega}$  $\prec$  $\circ$  $\mathrel{\mathop{\mathsf{C}}\nolimits}$  $\mathbf \omega$  $\Omega$  $\circ$ 

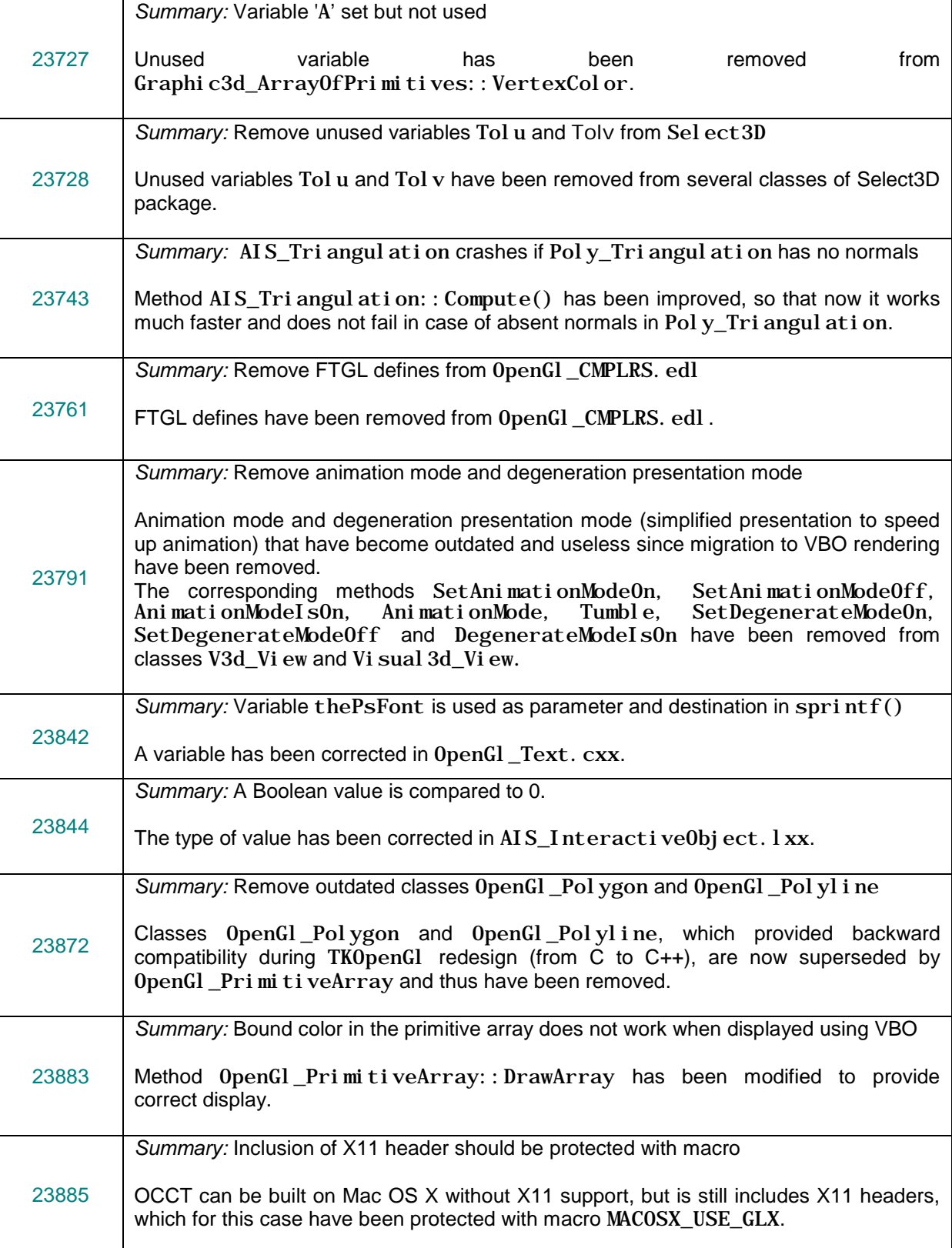

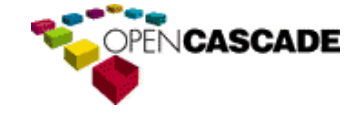

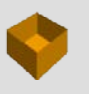

ທ

### <span id="page-16-0"></span>*Data Exchange*

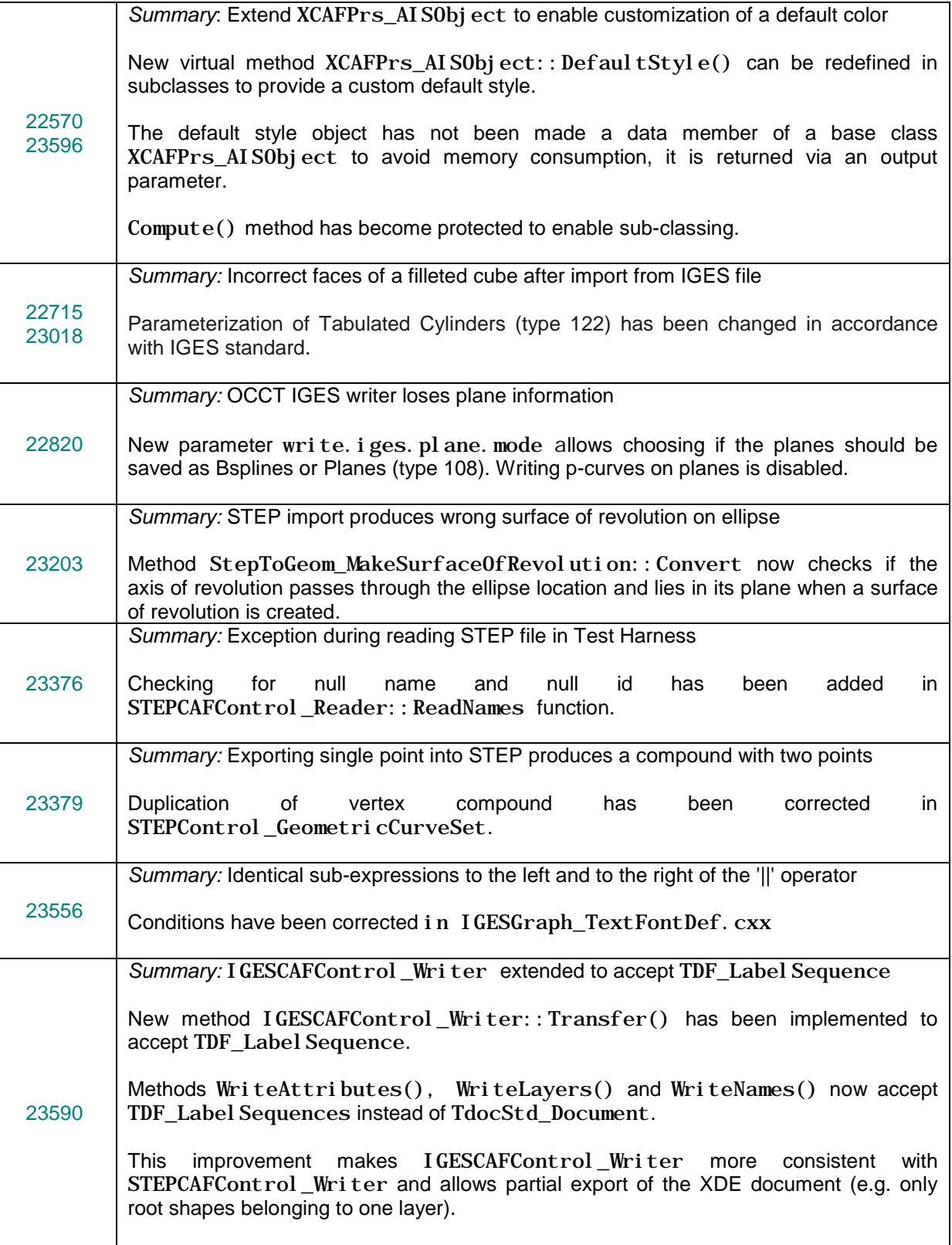

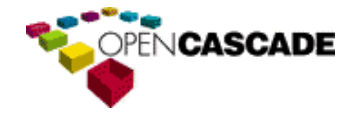

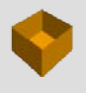

 $\boldsymbol{\omega}$ 

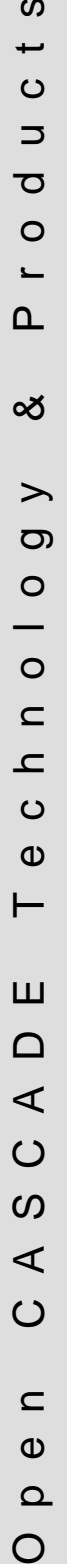

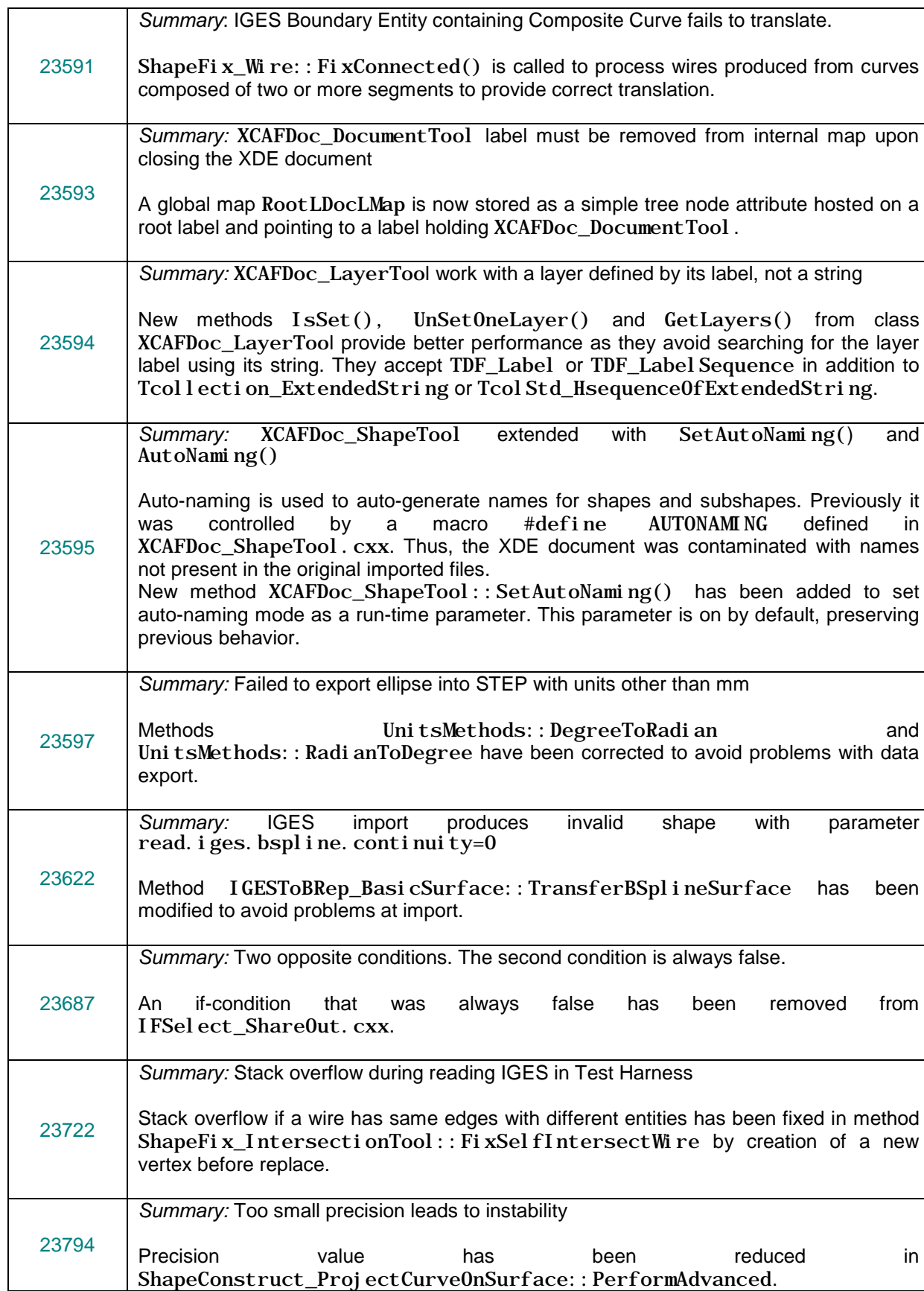

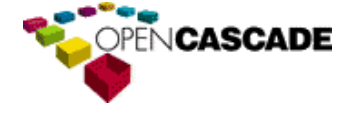

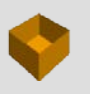

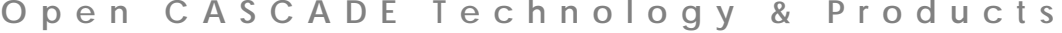

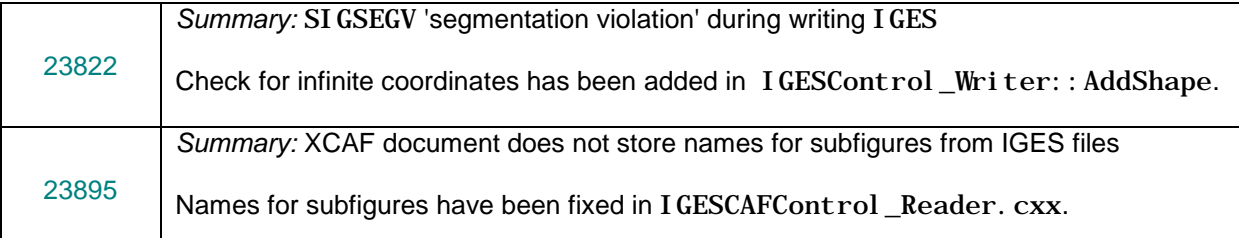

#### <span id="page-18-0"></span>*Draw*

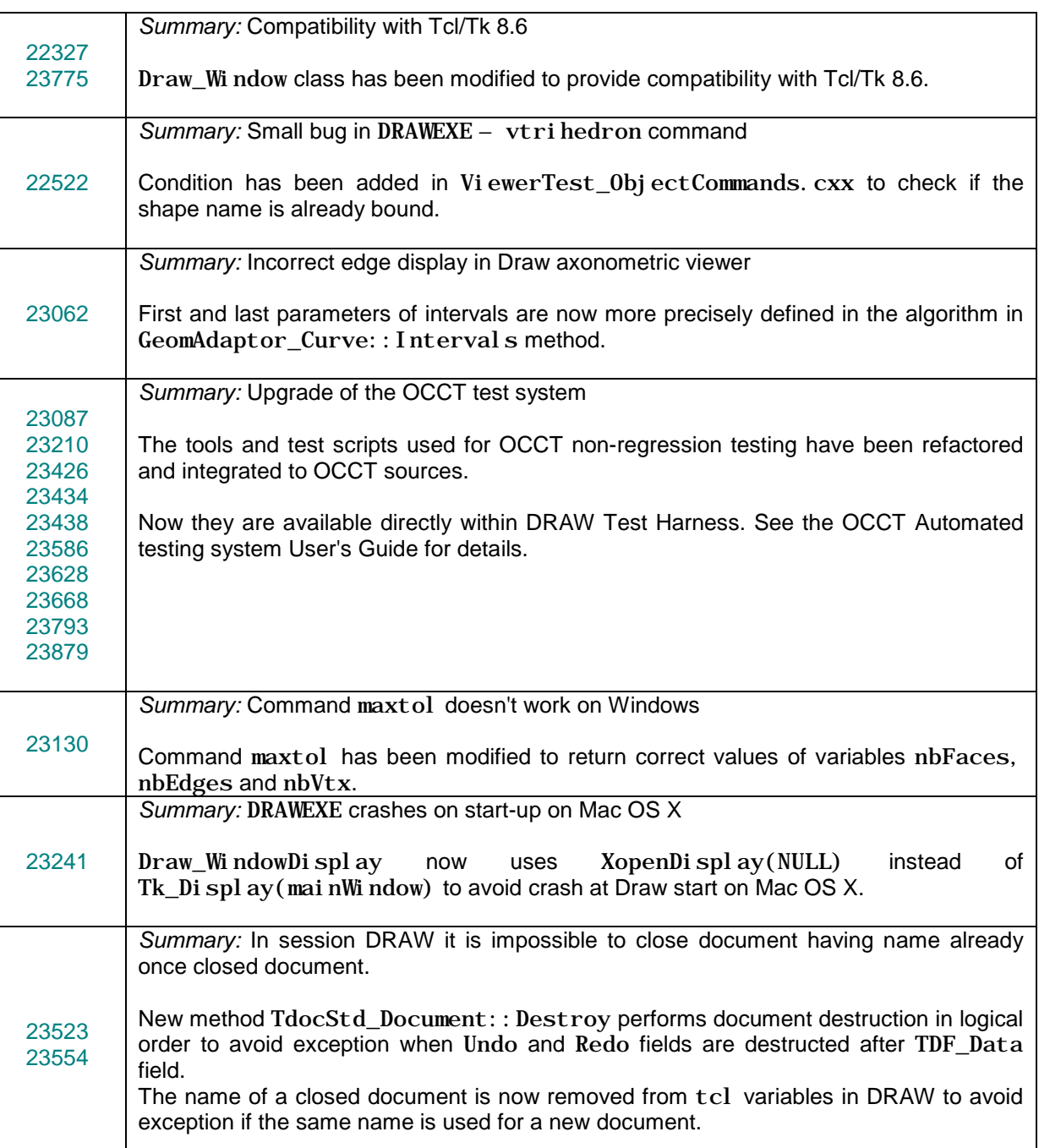

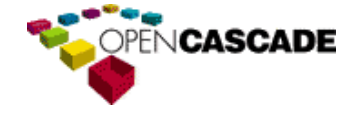

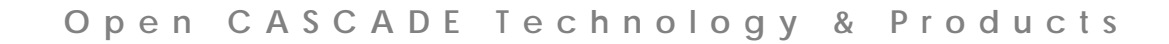

 $\boldsymbol{\omega}$ Open CASCADE Technology & Products  $\overline{\phantom{a}}$  $\circ$  $\Rightarrow$  $\sigma$  $\circ$  $\blacksquare$  $\Delta$  $\infty$  $\rightarrow$  $\sigma$  $\circ$  $\overline{\phantom{0}}$  $\circ$  $\subset$  $\mathbf{L}% _{0}$  $\circ$  $\mathbf \omega$  $\vdash$ Ш  $\Box$  $\triangleleft$  $\circ$  $\boldsymbol{\omega}$  $\prec$  $\circ$  $\subset$  $\mathbf \omega$  $\Omega$  $\circ$ 

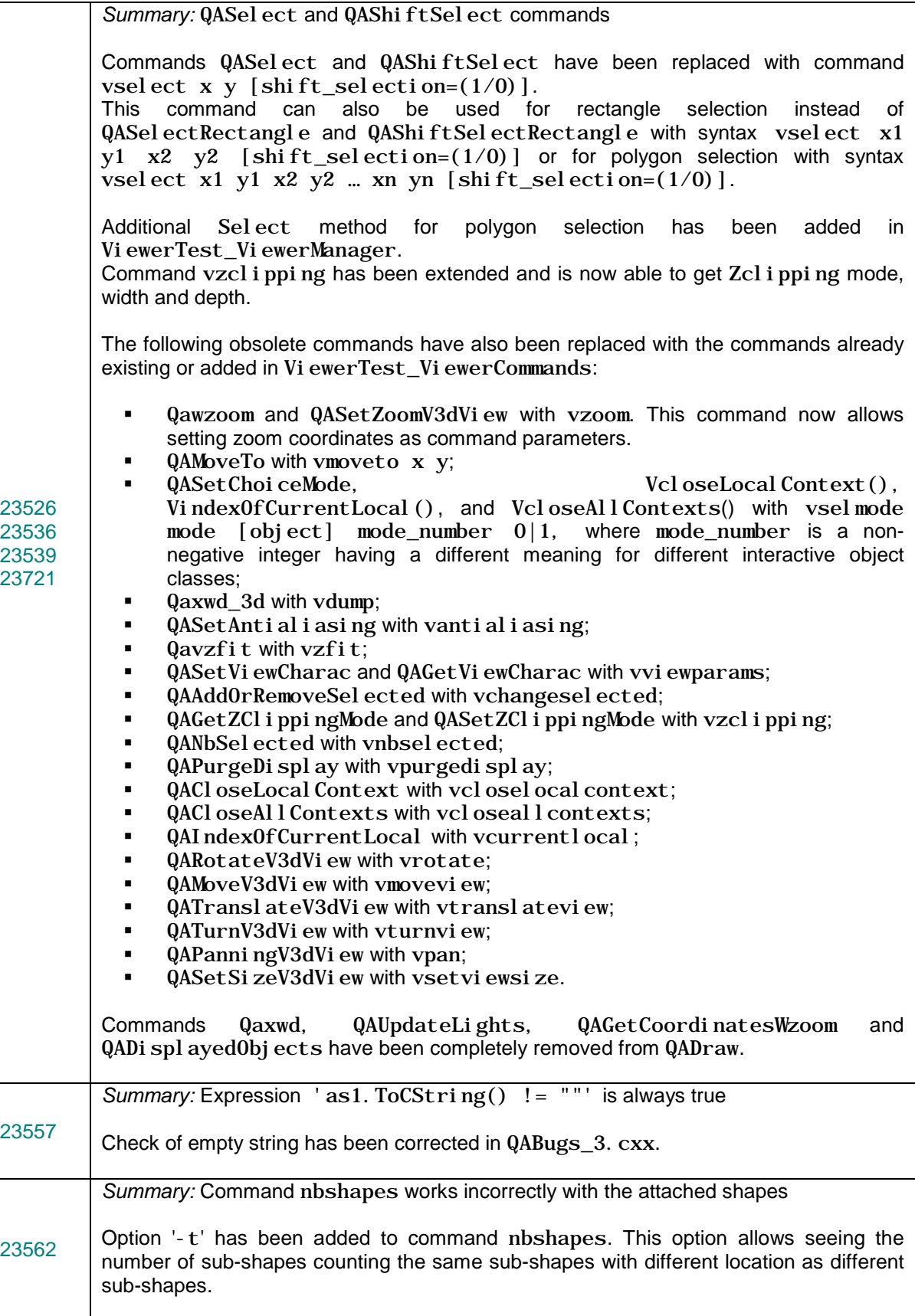

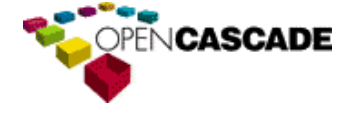

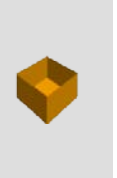

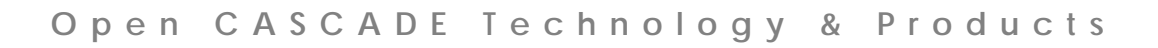

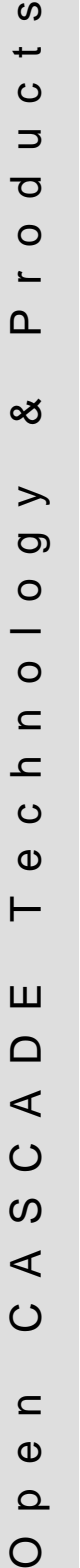

 $\circ$ 

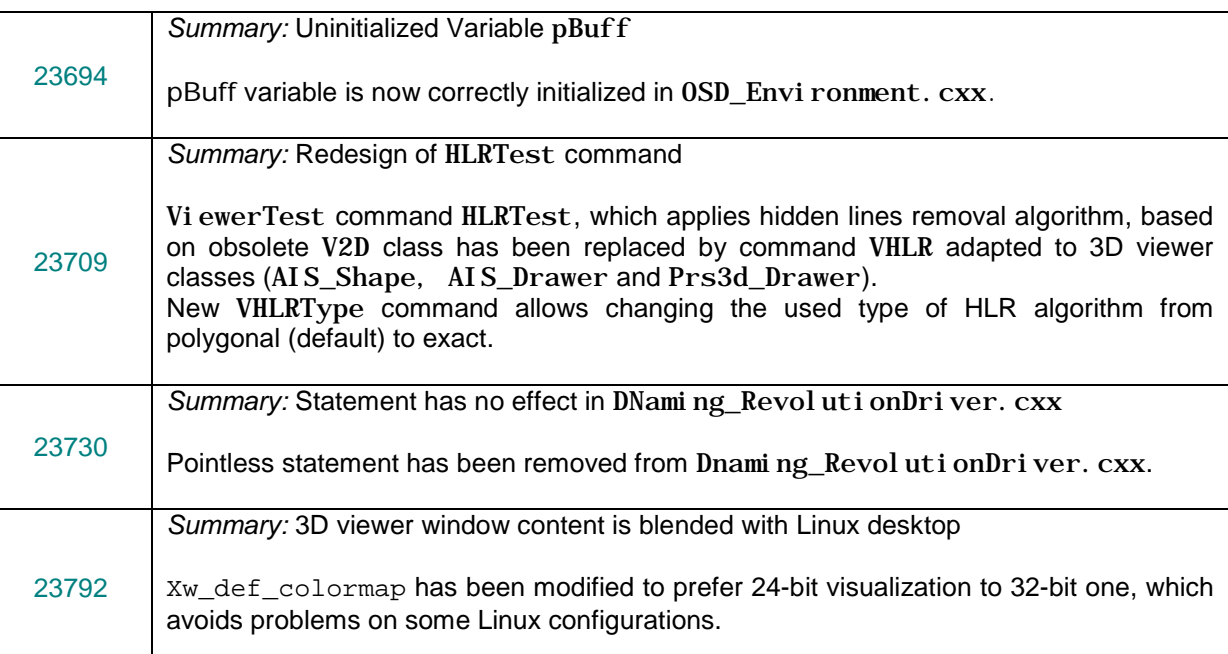

## <span id="page-20-0"></span>*Mesh*

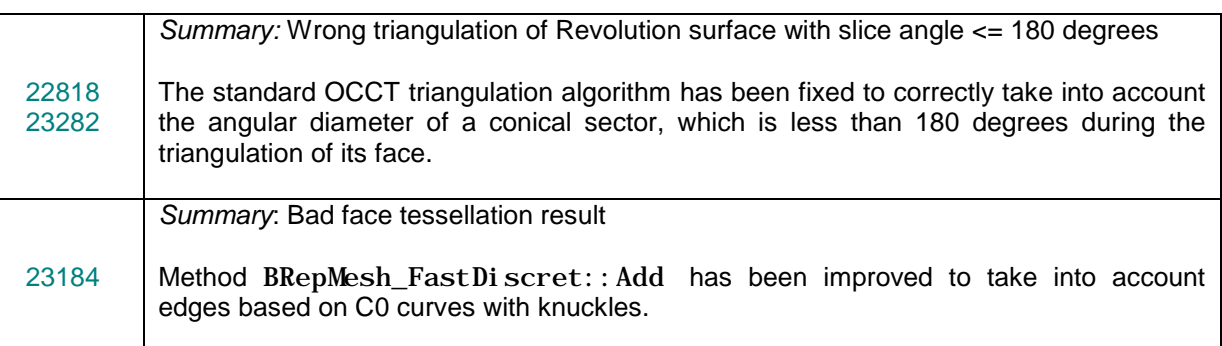

## <span id="page-20-1"></span>*Shape Healing*

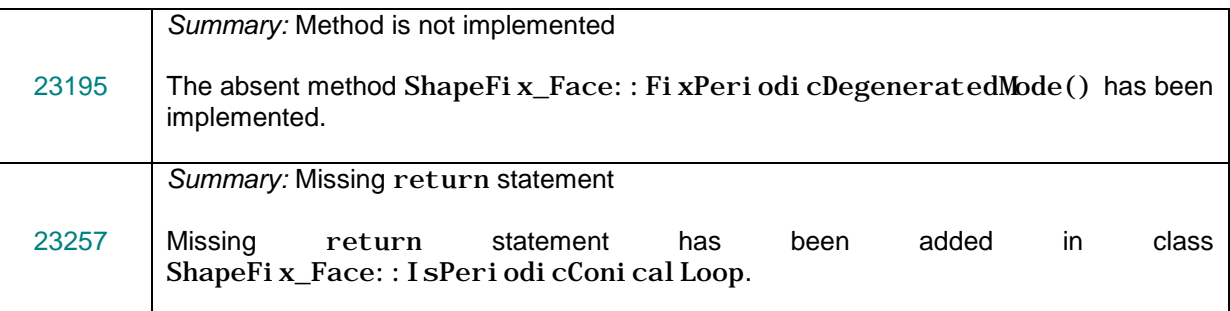

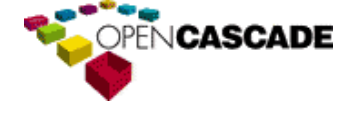

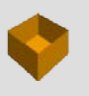

 $\boldsymbol{\omega}$  $\overline{\phantom{0}}$  $\circ$  $\Rightarrow$  $\sigma$  $\circ$  $\overline{\phantom{0}}$  $\mathbf{\Omega}$ 

Open CASCADE Technology & Products

Ш

 $\Box$  $\prec$ 

 $\circ$ 

 $\Omega$  $\prec$ 

 $\circ$ 

 $\subset$  $\mathbf \omega$  $\Omega$  $\circ$ 

∞

 $\rightarrow$  $\sigma$  $\circ$  $\overline{\phantom{0}}$  $\circ$  $\subset$  $\mathbf{L}% _{0}$  $\circ$  $\mathbf \omega$  $\vdash$ 

### <span id="page-21-0"></span>*WOK*

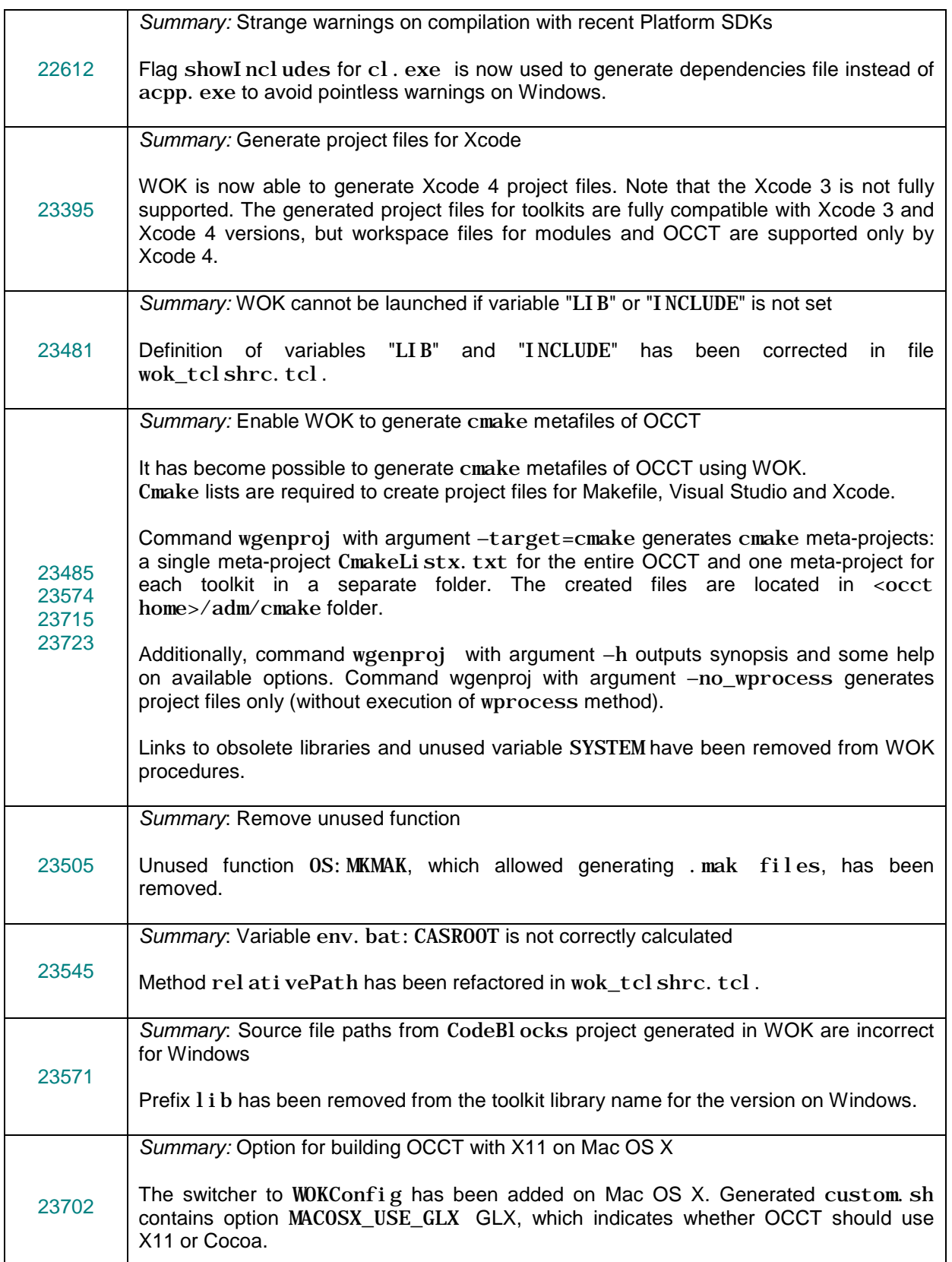

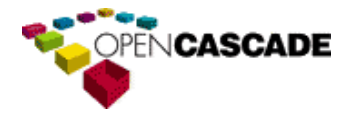

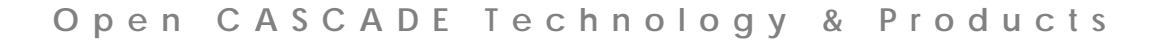

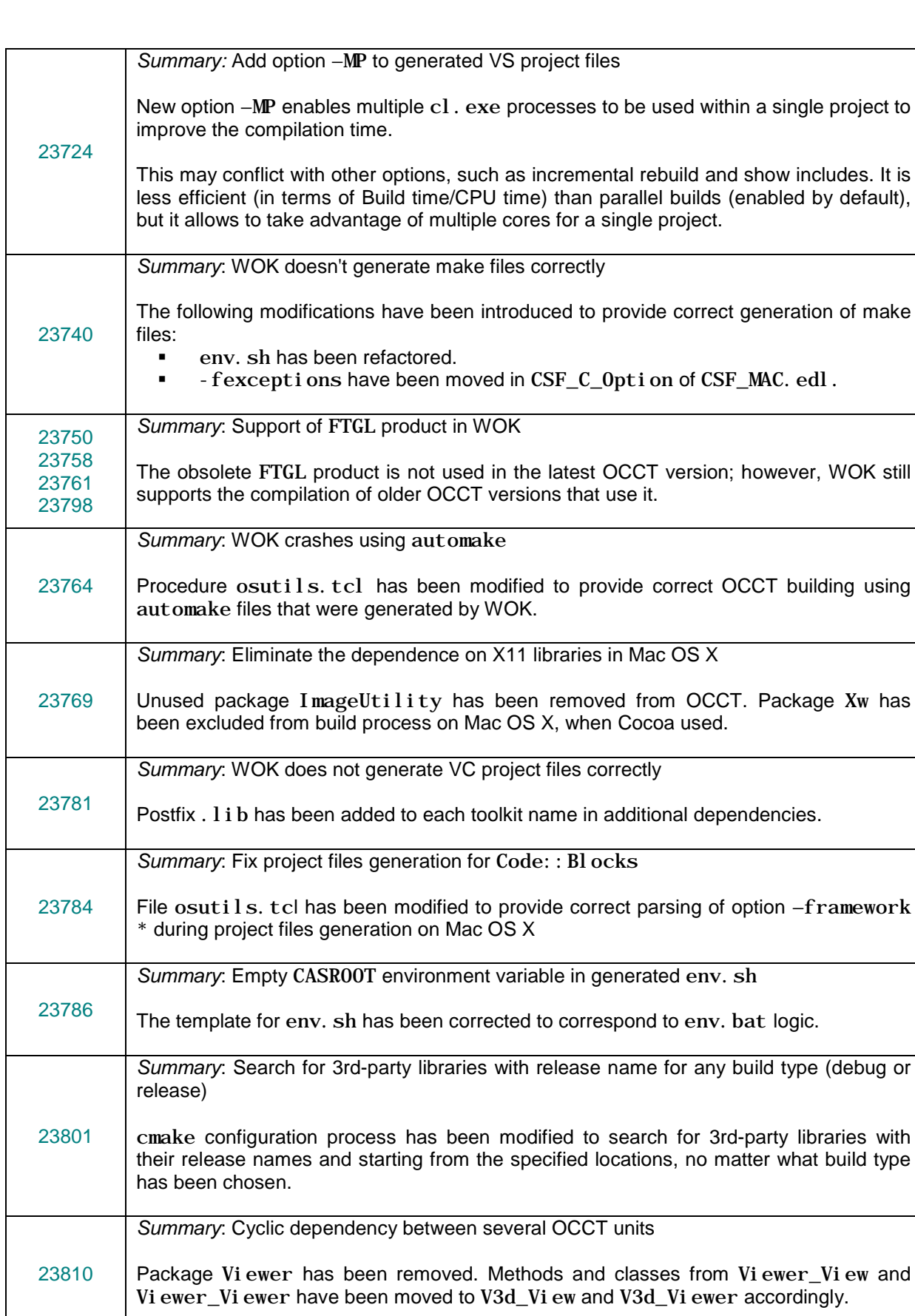

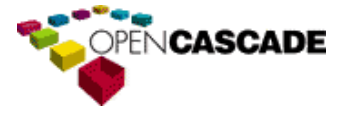

by default),

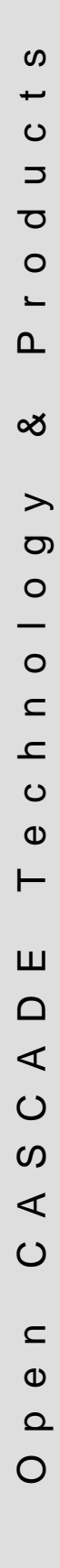

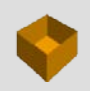

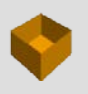

 $\boldsymbol{\omega}$ 

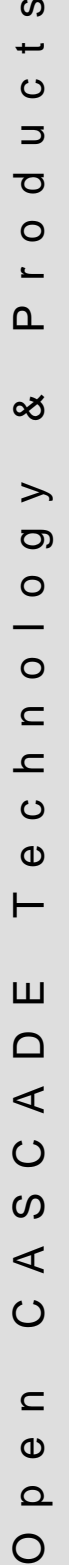

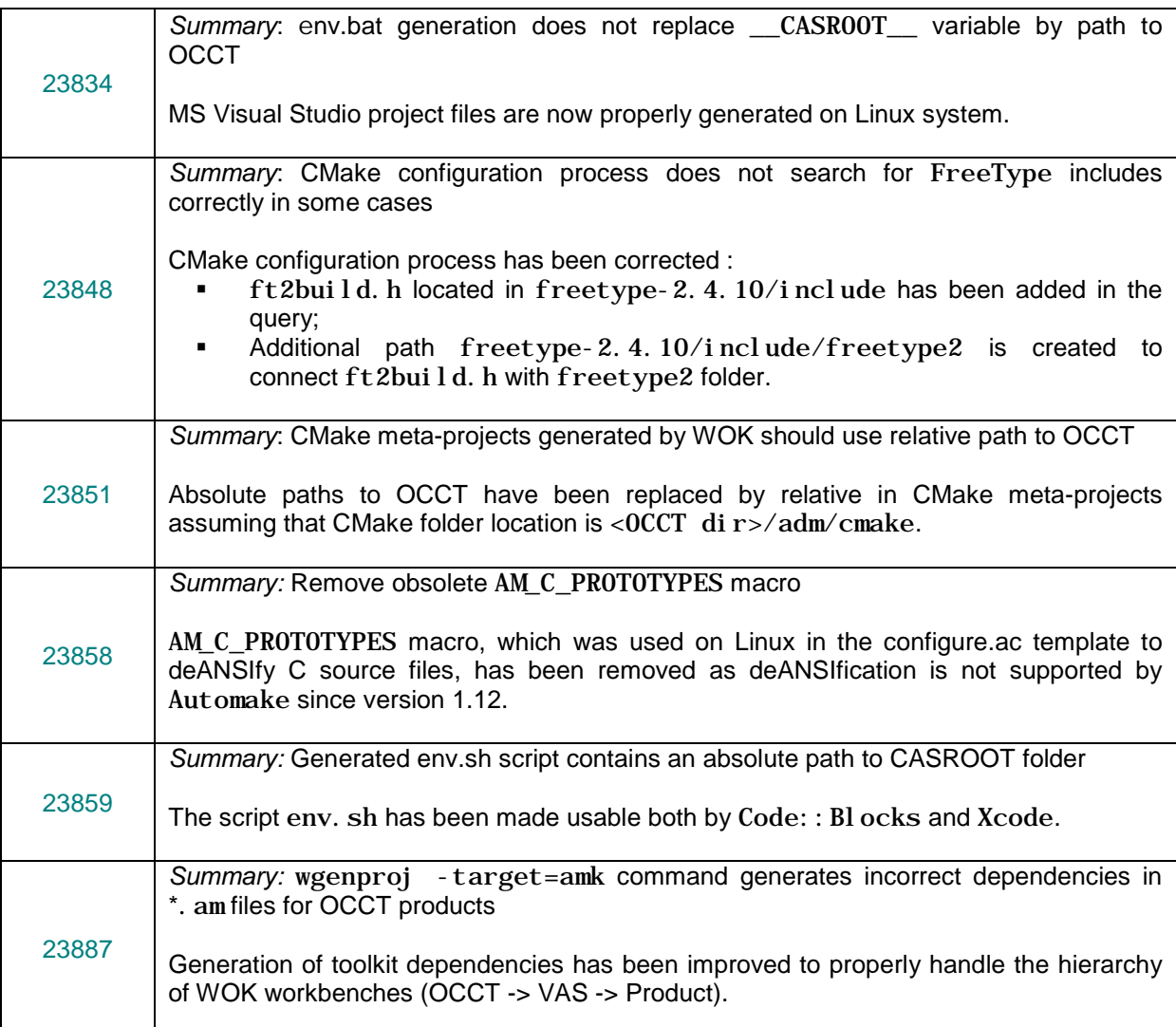

#### <span id="page-23-0"></span>*Development Environment*

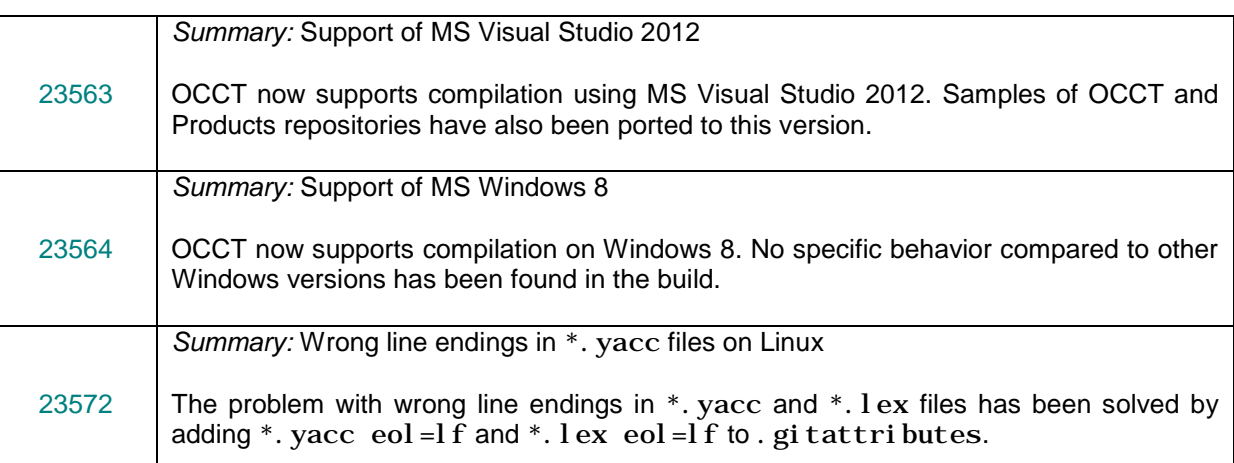

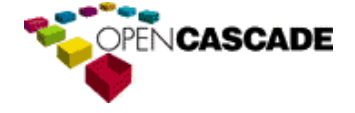

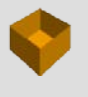

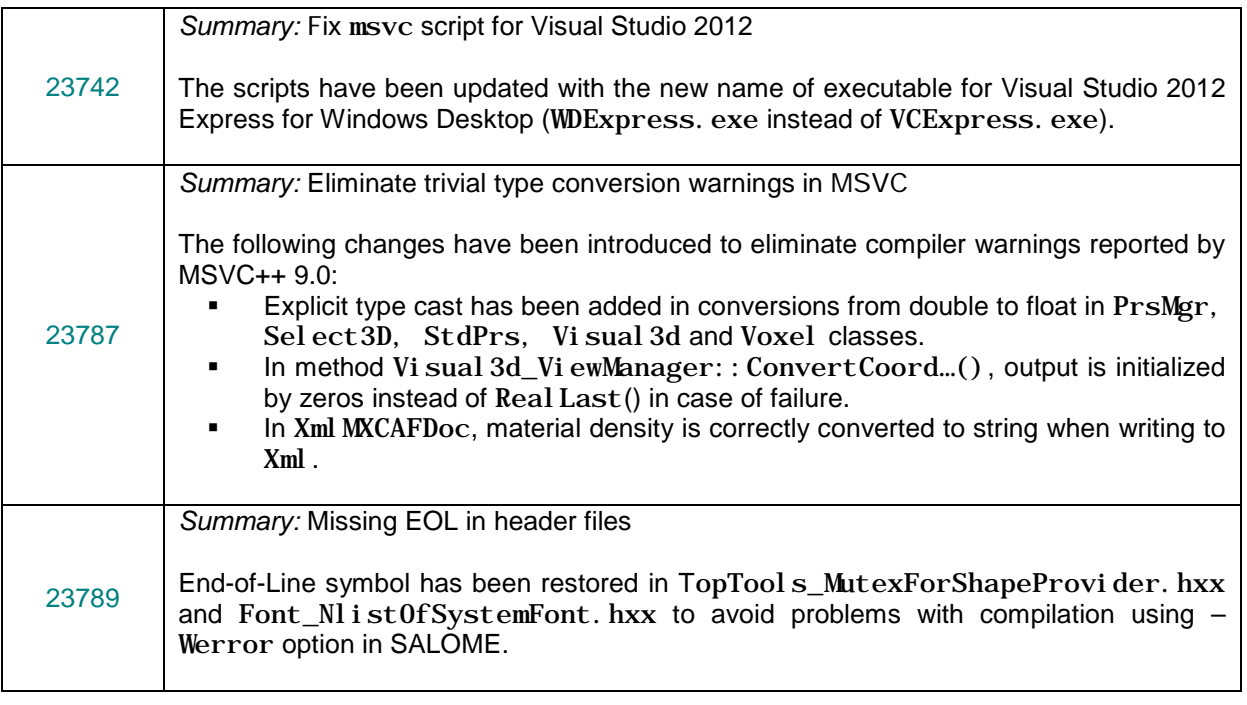

## <span id="page-24-0"></span>*Build*

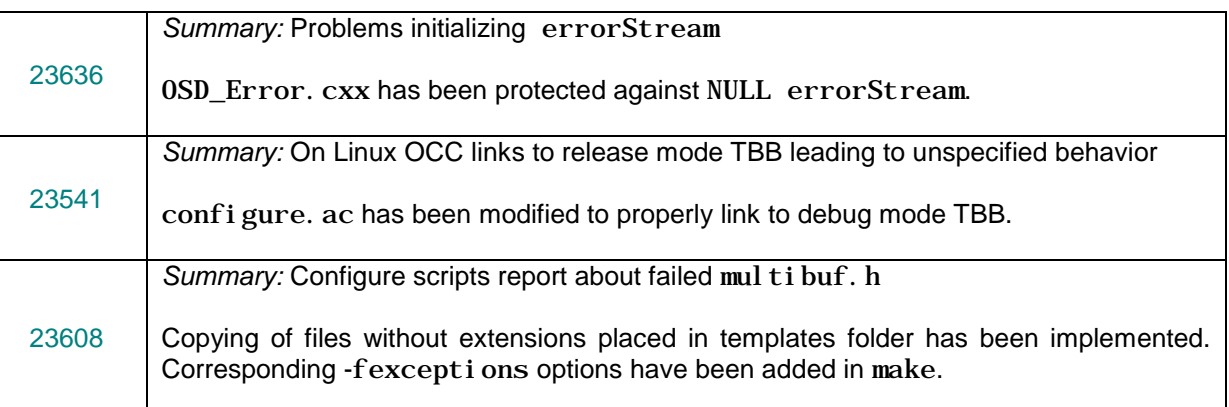

## <span id="page-24-1"></span>*Samples*

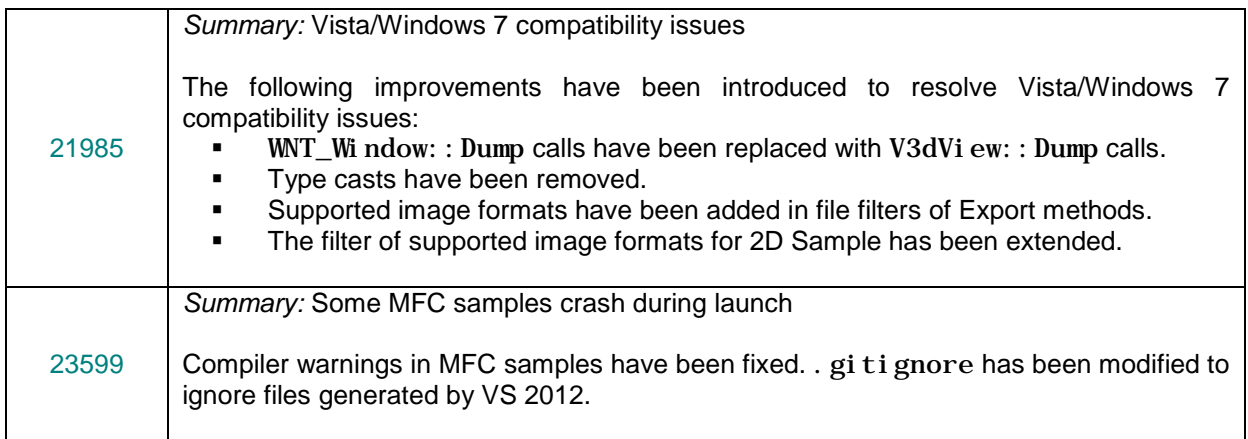

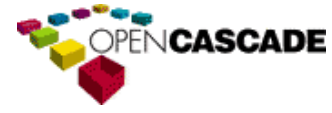

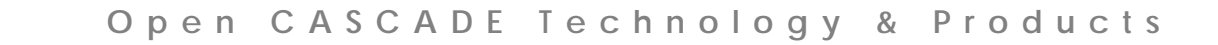

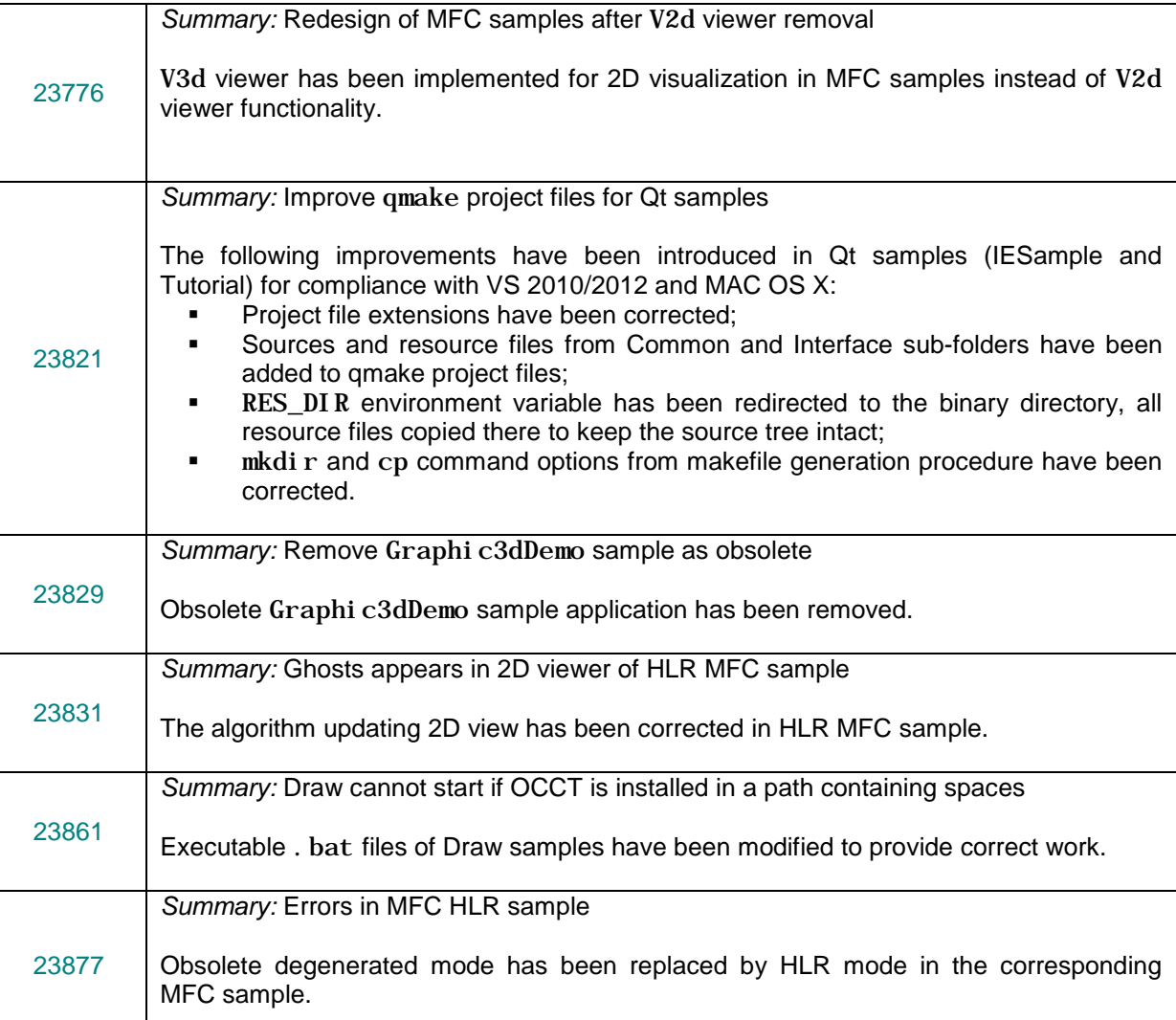

## <span id="page-25-0"></span>*Installation*

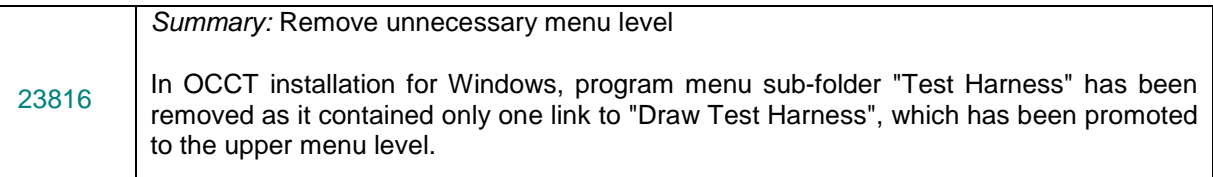

#### <span id="page-25-1"></span>*Documentation*

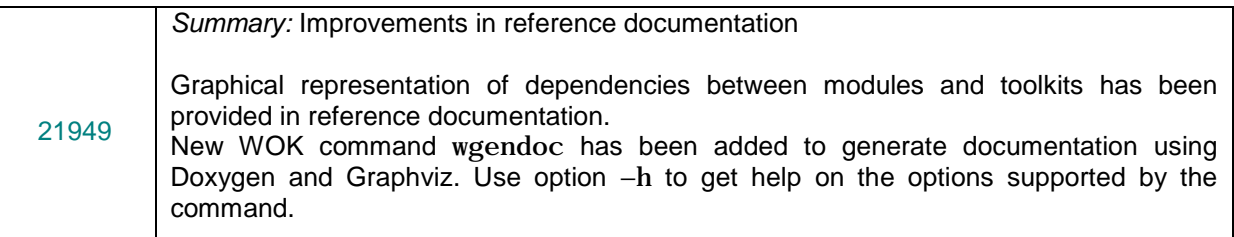

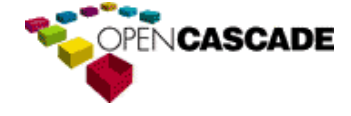

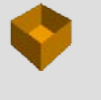

ທ  $\overline{\phantom{0}}$  $\circ$  $\Rightarrow$  $\sigma$  $\circ$  $\overline{\phantom{0}}$  $\mathbf{\Omega}$ 

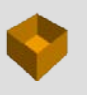

#### <span id="page-26-0"></span>*Products*

#### <span id="page-26-1"></span>*DXF Import*

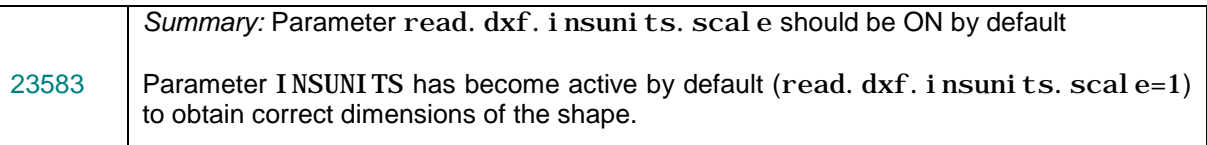

### <span id="page-26-2"></span>*ACIS Import*

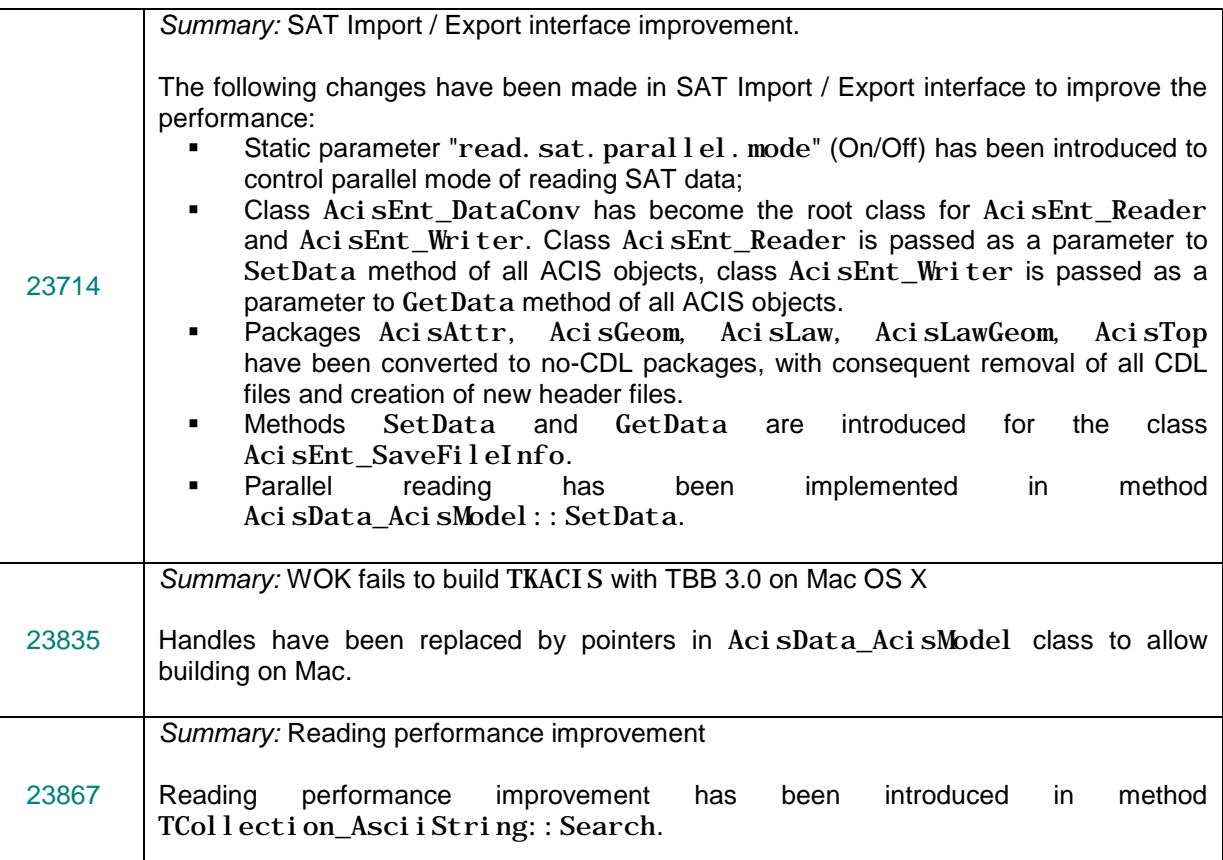

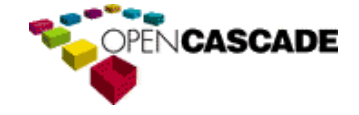

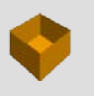

#### <span id="page-27-0"></span>*Express Mesh*

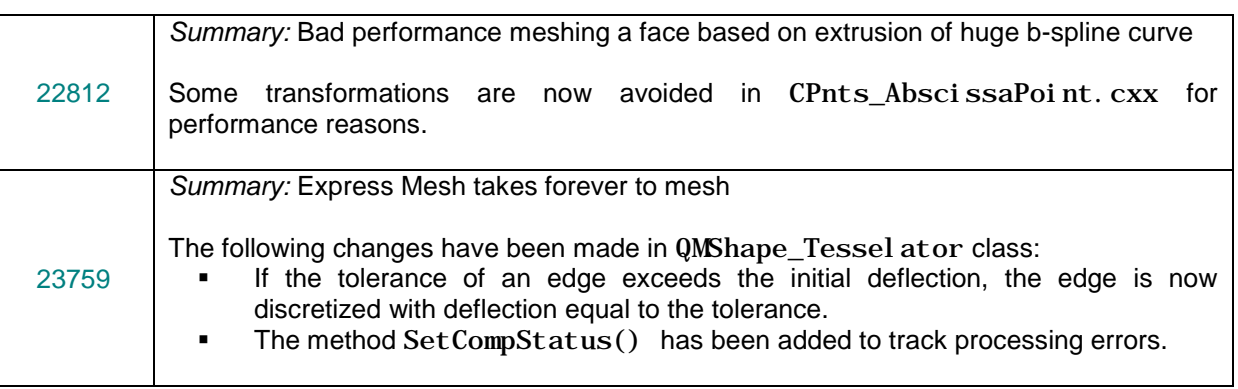

#### <span id="page-27-1"></span>*Advanced Samples*

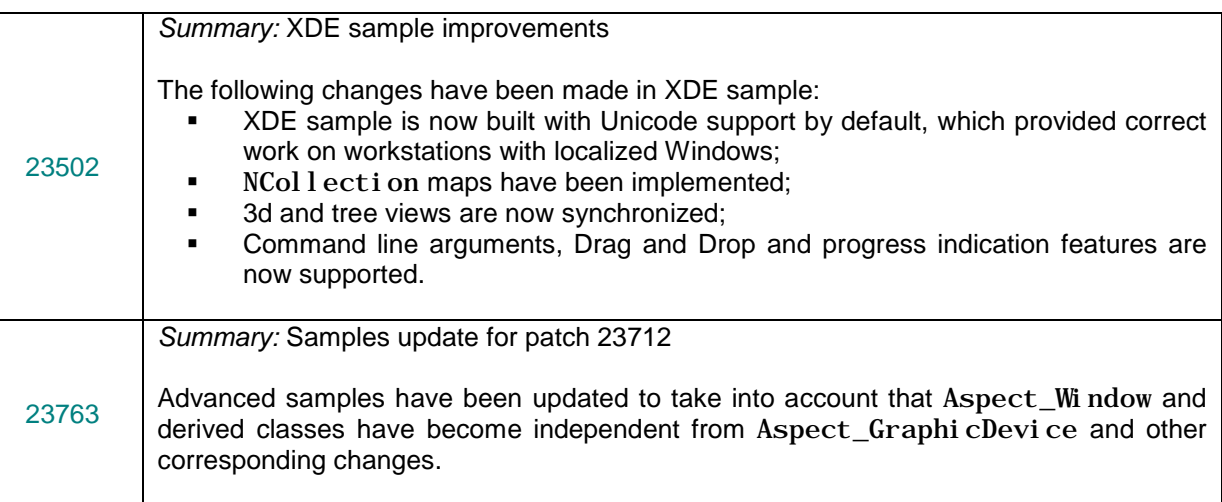

## <span id="page-27-2"></span>*Surfaces from scattered points*

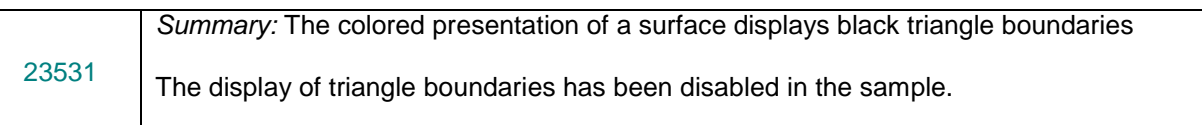

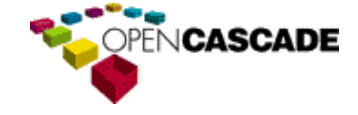

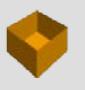

ທ

 $\mathbf C$  $\overline{\phantom{0}}$  $\overline{\mathbf{C}}$  $\circ$ 

௳

య

 $\rightarrow$  $\sigma$  $\circ$ 

## <span id="page-28-0"></span>**New features**

#### <span id="page-28-1"></span>*Automatic check of BOP arguments and result*

A new tool provided by class BRepAlgoAPI\_Check allows checking for topological validity, small edges and self-interference of a single shape or a couple of shapes. It is also possible to check if a couple of shapes are valid for a given Boolean operation.

It has also become possible to save the initial and the resulting shapes of a Boolean operation if the arguments or the resulting shape are not valid shapes in terms of BRepAlgoAPI\_Check using the new public function BRepAl goAPI:: Bool Dump().

This feature is activated by environment variable CSF\_DEBUG\_BOP, which should specify the path to generated scripts and save location for the shapes.

#### <span id="page-28-2"></span>*Use of OCCT on Mac OS X with Cocoa*

Version 6.6.0 is the first OCCT release, which officially supports Mac OS X platform.

OCCT now uses Cocoa framework to manage 3D viewer on Mac OS X. See "Porting from previous versions of OCCT" section for using OCCT on Mac OS X with XLib.

OCCT is now shipped with XCode 4 project files. Code::Blocks project files and CMake (allows to generate XCode 3 project files), which can be generated by WOK extractor for Mac OS X as well.

#### <span id="page-28-3"></span>*Building of OCCT with CMake*

It has become possible to build OCCT using CMake. CMake is free software that can create GNU Makefiles, KDevelop, XCode and Visual Studio project files. The User's Guide about Building OCCT with CMake has been added to the overview documentation.

#### <span id="page-28-4"></span>*New automated testing system*

OPENCASCADE

The refactored automated testing system is now integrated with OCCT sources and available for regular use by developers. See the corresponding User's Guide in OCCT documentation for details.

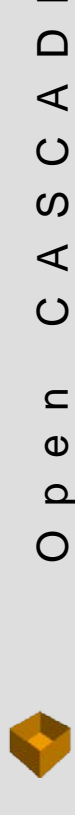

 $\subset$  $\omega$  $\Omega$ 

Open CASCADE Technology & Products

Ш

 $\circ$  $\subset$  $\mathbf{r}$  $\epsilon$  $\mathbf 0$ ⊢

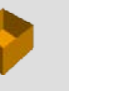

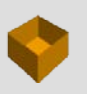

## <span id="page-29-0"></span>**Porting to version 6.6.0**

Porting of user applications from the previous 6.5.5 OCCT version to version 6.6.0 requires the following issues to be taken into account:

- Due to the changes in the implementation of Boolean Operations, the order of sub-shapes resulting from the same operation performed with OCCT 6.5.x and OCCT 6.6.0 can be different. It is necessary to introduce the corresponding changes in the applications for which the order of subshapes resulting from a Boolean operation is important. It is strongly recommended to use identification methods not relying on the order of subshapes (e.g. OCAF naming).
- If you need to use OCCT on Mac OS X with X11 (without Cocoa), build OCCT with defined preprocessor macro CSF\_MAC\_USE\_GLX11.

XLib front-end (previously the only way for unofficial OCCT builds on Mac OS X) is now disabled by default on this platform.

If your application has no support for Cocoa framework you may build OCCT with XLib front-end adding MACOSX\_USE\_GLX macro to compiler options (you may check the appropriate option in WOK configuration GUI and in CMake configuration).

Notice that XQuartz (XLib implementation for Mac OS X) now is an optional component and does not provide a sufficient level of integrity with native (Cocoa-based) applications in the system.

It is not possible to build OCCT with both XLib and Cocoa at-once due to symbols conflict in OpenGL functions.

 Animation mode and degeneration presentation mode (simplified presentation for animation) and associated methods have been removed from 3D viewer functionality.<br>Corre4spondingly, the code using methods

code using methods SetAnimationModeOn(),<br>AnimationModeIsOn(), AnimationMode(), Tumble(), SetAnimationModeOff(), SetDegenerateModeOn(), SetDegenerateModeOff() and DegenerateModeIsOn() of classes V3d\_Vi ew and Vi sual 3d\_Vi ew will need to be removed or redesigned.

Please, notice that Hidden Line Removal presentation was not affected; however, the old code that used methods V3d\_View::SetDegenerateModeOn or V3d\_View::SetDegenerateModeOff to control HLR presentation should be updated to use V3d\_View::SetComputedMode method instead.

- Calls of Graphic3d\_Group::BeginPrimitives() and Graphic3d\_Group:: EndPrimitives() should be removed from application code.
- Application functionality for drawing 2D graphics that was formerly based on TKV2d API should be migrated to TKV3d API. The following changes are recommended for this migration:
	- o A 2D view can be implemented as a V3d\_View instance belonging to V3d\_Viewer managed by AIS\_InteractiveContext instance. To turn V3d\_View into a 2D view, the necessary view orientation should be set up at the view initialization stage using V3d\_Vi ew:: Set Proj () method, and view rotation methods simply should not be called.
	- o Any 2D graphic entity (formerly represented with AIS2D\_InteractiveObject) should become a class derived from AIS\_InteractiveObject base. These entities should be manipulated in a view using AIS\_InteractiveContext class API.
	- o All drawing code should be put into Compute() virtual method of a custom interactive object class and use API of Graphic3d package. In particular, all geometry should be drawn using class hierarchy derived from Graphic3d ArrayOfPrimitives. Normally, the Z coordinate for 2D geometry should be constant, unless the application implements some advanced 2D drawing techniques like e.g. multiple "Z layers" of drawings.
	- o Interactive selection of 2D presentations should be set up inside ComputeSelection() virtual method of a custom interactive object class, using standard sensitive entities from

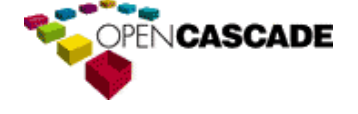

Select3D package and standard or custom entity owners derived from SelectMgr\_EntityOwner base.

Please refer to the Visualization User's Guide for further details concerning OCCT 3D visualization and selection classes. See also Viewer2D OCCT sample application, which shows how 2D drawing can be implemented using TKV3d API.

Run-time graphic driver library loading mechanism based on CSF\_GraphicShr environment variable usage has been replaced by explicit linking against TKOpenGl library. The code sample below shows how the graphic driver should be created and initialized in the application code:

// initialize a new viewer with OpenGl graphic driver Handle(Graphic3d\_GraphicDriver) aGraphicDriver = new OpenGl\_GraphicDriver ("TKOpenGl"); aGraphicDriver->Begin (new Aspect\_DisplayConnection()); TCollection\_ExtendedString aName0 $\overline{f}$ Viewer ("Visu3D"); Handle(V3d\_Viewer) aViewer = new V3d\_Viewer (aGraphicDriver, aNameOfViewer.ToExtString()); aViewer- $>$ Init(); // create a new window or a wrapper over the existing window, // provided by a 3rd-party framework (Qt, MFC,  $C#$  or Cocoa)<br>#if defined( $WN32$ ) || defined( $WN32$ ) #if defined(\_WIN32) || defined(\_\_WIN32\_\_) Aspect\_Handle aWindowHandle = (Aspect\_Handle )winId(); Handle(WNT\_Window) aWindow = new WNT\_Window (winId()); #elif defined(\_\_APPLE\_\_) && !defined(MACOSX\_USE\_GLX) NSView\* aViewHandle = (NSView\* )winId(); Handle(Cocoa\_Window) aWindow = new Cocoa\_Window (aViewHandle); #else Aspect\_Handle aWindowHandle =  $(Aspect_Handle )$  winId(); Handle(Xw\_Window) aWindow = new Xw\_Window (aGraphicDriver->GetDisplayConnection(), aWindowHandle); #endif // WNT // setup the window for a new view Handle(V3d\_View) aView = aViewer->CreateView();

- aView- $>\mathbf{Set}\overline{W}$  ndow (aWindow);
- The following changes should be made in the application-specific implementations of texture aspect: o Graphic3d\_TextureRoot inheritors now should return texture image by overloading of Graphic3d\_TextureRoot::GetImage() method instead of the old logic.
	- o Now you can decide if the application should store the image copy as a field of property or reload it dynamically each time (to optimize the memory usage). The default implementation (which loads the image content from the provided file path) does not hold an extra copy since it will be uploaded to the graphic memory when first used.
	- $\circ$  Notice that the image itself should be created within I mage PixMap class from Al i enI mage package, while Image\_Image class is no more supported and will be removed in the next OCCT release.

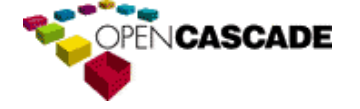

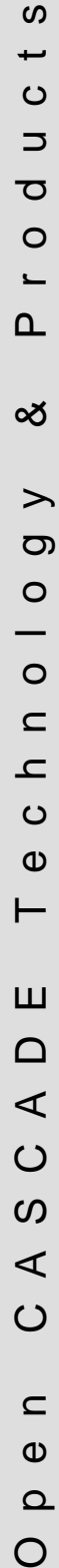

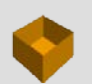

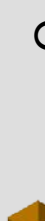

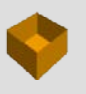

# <span id="page-31-0"></span>**Supported Platforms and Pre-requisites**

Open CASCADE Technology is supported on Windows Intel and Linux Intel platforms.

The table below lists the product versions used by OCCT and its system requirements.

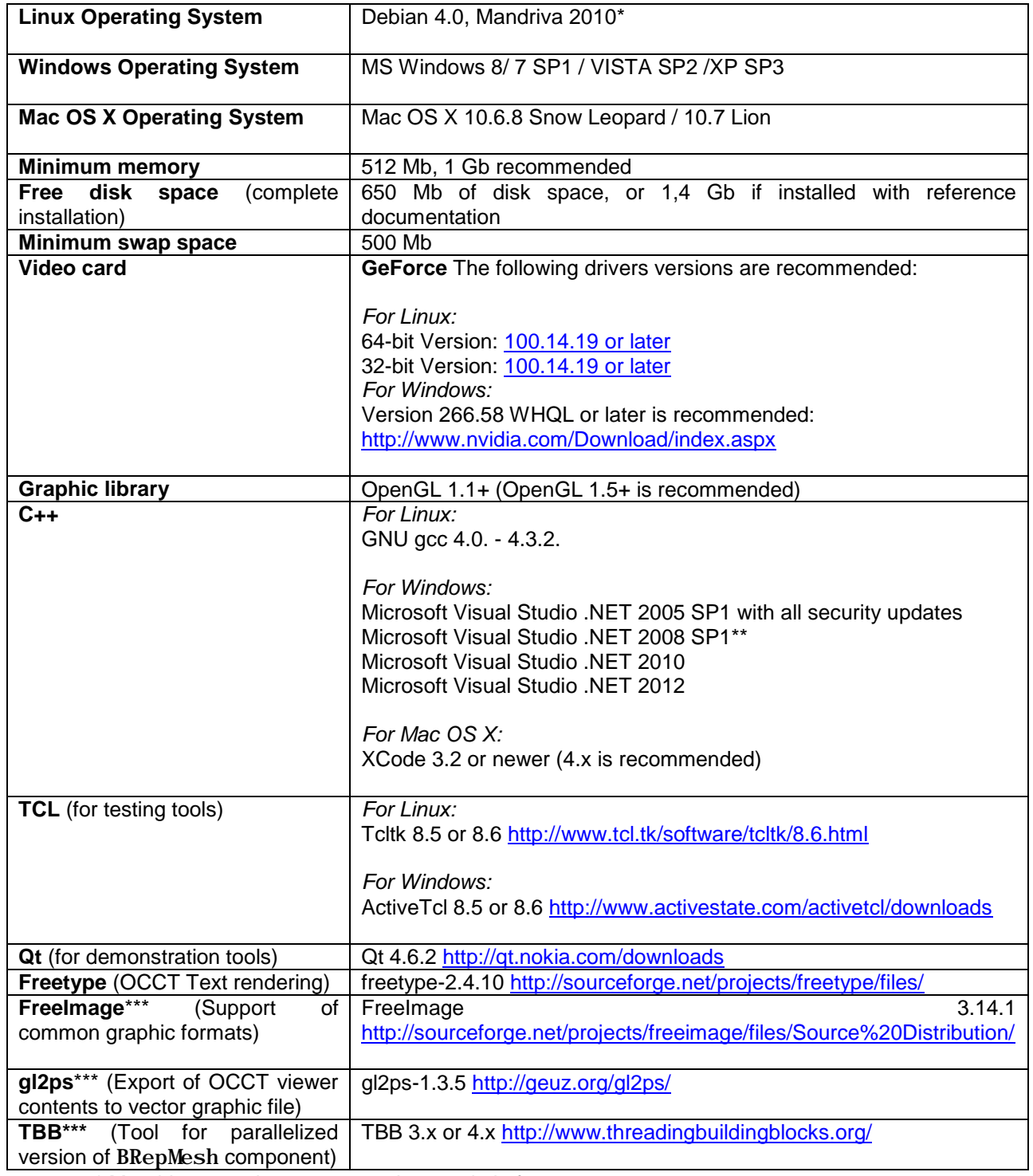

• \* Mandriva 2010 is a permanently tested platform.

- \*\* The official release of OCCT for Windows contains libraries built with VC++ 2008.
- \*\*\* This product is optional.

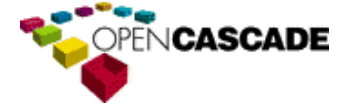